# ENWOO  $\Box$

# 高级集成 A/V 控制器 **KOS-V500** 使用说明书

Kenwood Corporation

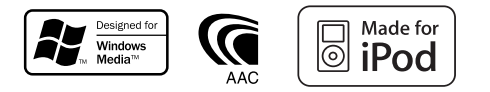

© B64-3806-00/00 (MV)

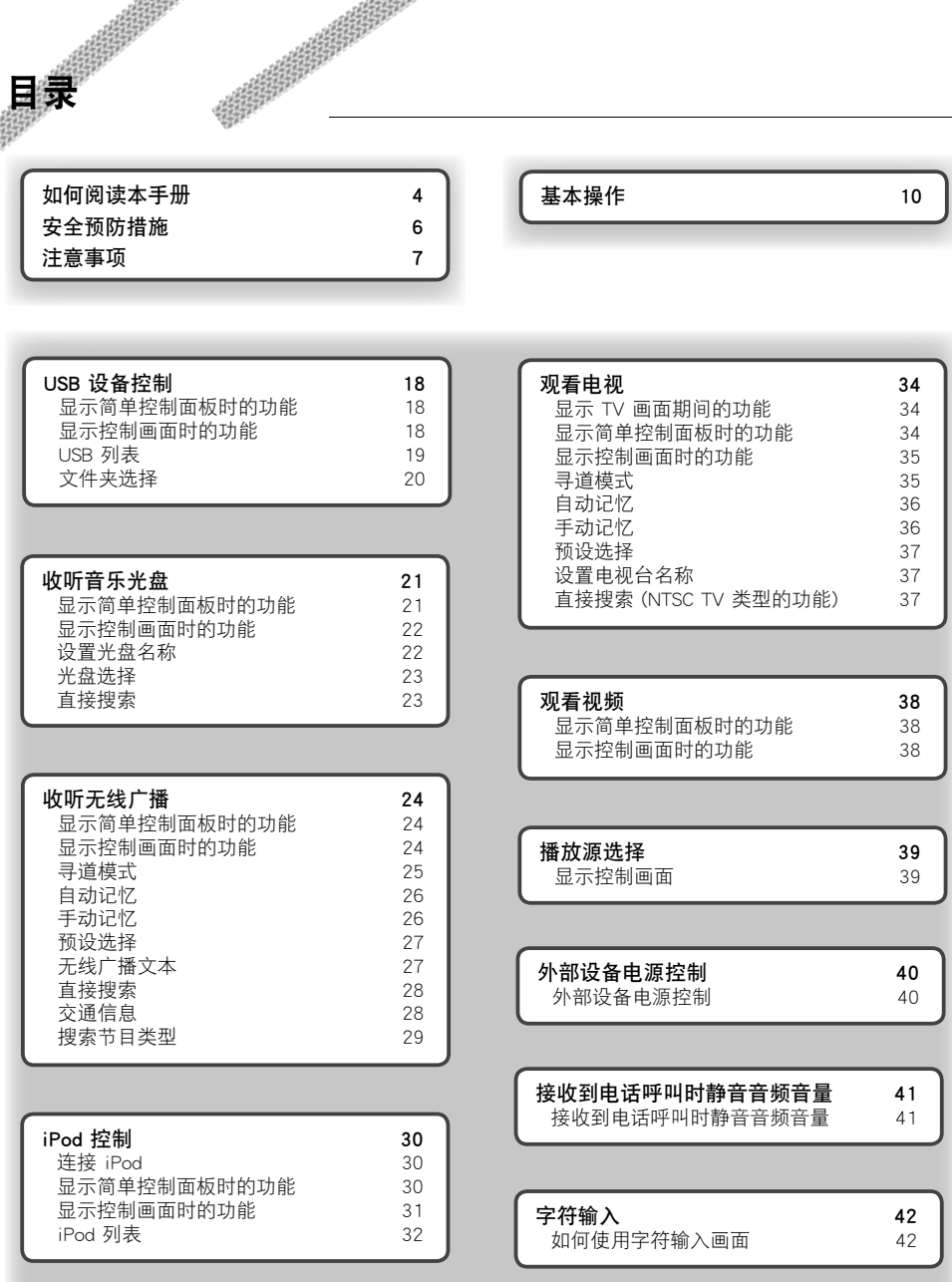

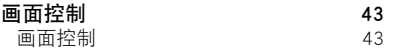

目录

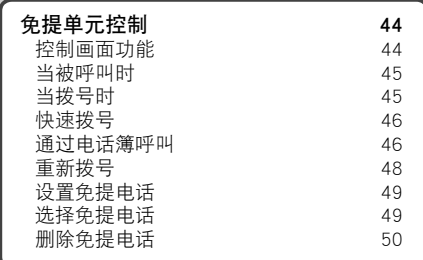

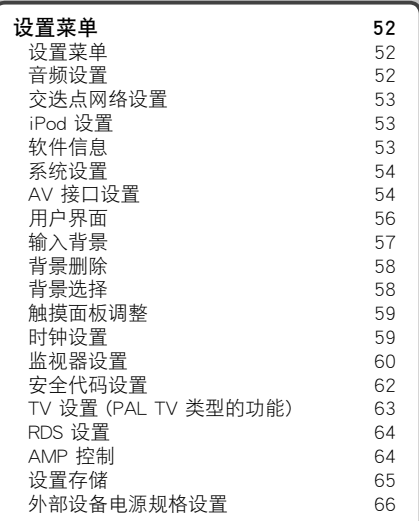

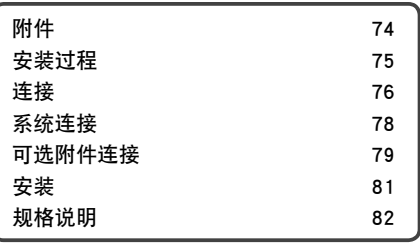

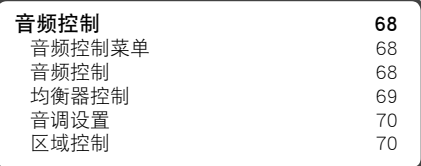

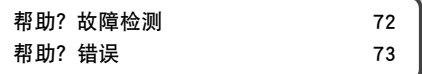

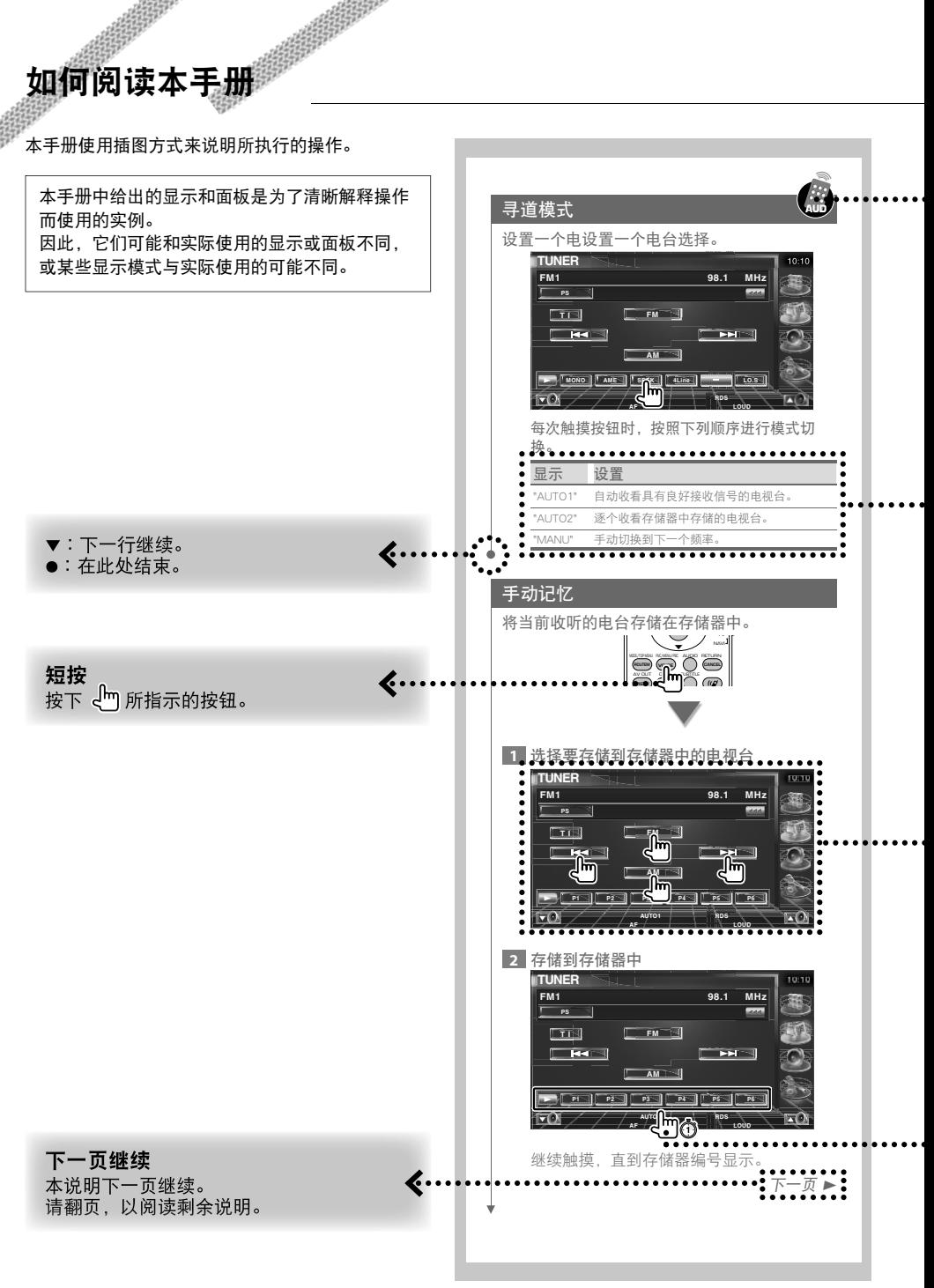

# 谣控器操作

.>

. . . .

 $\cdots$  )

某些功能只能通过遥控器才能使用。在这种 情况下, 描述使用遥控器进行的操作, 显示 一个高标记。

下面的字符指示遥控器模式切换设置。

如果是可选监视器,KOS-L702 与此设 备连接,则只需触摸画面上的按钮便可 操作。

## 画面中的变化

对于每个操作, 画面按照此处显示的顺序 变化。

选择一个画面项 选择和选定画面上的条目。 <sub>必许"他必定画面工的来日。<br>使用光标键选择由∈<mark>└</mark>□指示的条目,并通过<br>[ENTER] 键确认选择。</sub>

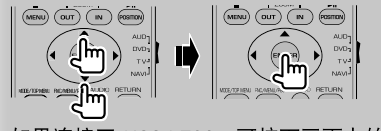

如果连接了 KOS-L702, 可按下画面上的按 钮。

# 按下 1 秒钟或更长时间 将 <md 所指示的按钮按下 1 秒钟或更长时 间 (2-3 秒钟)。 指示按下并按住按钮,直到操作开始或画面 切换。 左边实例指示按下按钮 1 秒钟。 将按钮按下, 时间大约为时钟显示的秒钟 数。

### 其他标记

# 给出了重要预防措施,以防止发生人身伤害 等事故。 {≕} 给出了特殊说明、辅助解释、限制和参考 页。 m 条目上给出了一般预防措施和参考页。  $\overline{\mathcal{F}}$ 显示每个设置的初始值。

# 安全预防措施

# ▲警告

为了防止发生人身伤害或火灾,请务必采取下 列预防措施:

י הקבוצה.<br>הקבוצה הקבוצה<br>הקבוצה

- 为了防止短路, 在设备内不要放置或遗留任何金 属对象 (例如硬币或金属工具)。
- · 当长时间驾驶时,不要一直观看或一直盯着设备 显示器看。
- · 安装和接线此产品,需要一定的技巧和经验。出 于安全原因的考虑,请将安装和接线工作留给专 业人员来处理。

# 2注意

#### 为了防止对机器造成损伤,请采取下列预防 措施:

- · 确保将设备接地到 12V DC 电源的负极。
- · 不要将设备安装在直接日光照射或者太热或太湿 的地点。此外,还要避免将设备安装在有太多灰 尘或可能有水滴飞溅的地点。
- · 在替换保险丝时,一定要使用具有所述额定规格 的新险丝。使用规格型号错误的保险丝可能会导 致设备发生故障。
- · 不要使用您自己的螺丝。一定要使用我们提供的 螺丝。如果使用错误的螺丝,则可能会损伤该设 备。

#### 关于连接到此设备的光盘换放机

1998 年或之后发行的建伍光盘换放机可以连接到此设 备。

参见目录或询问您的建伍经销商,以获得关于光盘换 放机的可连接模块的信息。

注意,1997 年或之前发行的任何建伍光盘换放机以及 其他制造商生产的光盘换放机都不能连接到此设备。 连接不支持的光盘换放机到该设备可能会导致设备损

坏。 对于可以使用的建伍光盘换放机,设置 "O-N" 开关到 "N" 位置。

可以使用的功能和可以显示的信息可能会根据所连接 的型号不同而不同。

# ∕

· 如果连接不正确, 则可能会损伤您的设备和光盘换放器。

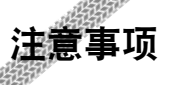

· 如果您在安装期间遇到问题,请咨询您的建伍经 销商。

 $\begin{array}{l} \gamma_1^2+\gamma_2^2+\gamma_3^2\\ -\gamma_1^2+\gamma_2^2\\ -\gamma_1^2+\gamma_2^2\\ -\gamma_1^2+\gamma_2^2\\ -\gamma_1^2+\gamma_2^2\\ -\gamma_1^2+\gamma_2^2\\ -\gamma_1^2+\gamma_2^2\\ -\gamma_1^2+\gamma_1^2\\ -\gamma_1^2+\gamma_1^2\\ -\gamma_1^2+\gamma_1^2\\ -\gamma_1^2+\gamma_1^2\\ -\gamma_1^2+\gamma_1^2\\ -\gamma_1^2+\gamma_1^2\\ -\gamma_1^2+\gamma_1^2\\ -\gamma_1^2+\gamma_1^$ 

- · 当您购买选件时,请让您的建伍经销商进行确 认,以保证它们适用于您的型号并在您的区域之 内。
- · 可以显示符合 ISO 8859-1 字符集的字符。
- · 如果所有广播电台都不支持该服务,则 RDS 或 RBDS 特性不工作。
- · 本手册中出现的显示和面板插图是为了更清晰地 说明如何使用各种控件而使用的实例。因此,插 图中显示器上所显示的画面可能会和实际设备上 显示的画面不同,并且显示器上的某些插图还可 能不可用。

#### 如何复位您的设备

- · 如果设备不能正确工作,则可以按下复位按钮。 当按下复位按钮时,设备返回到出厂设置。
- · 在按下复位按钮之前,首先拆除 USB 设备。在安 装了 USB 设备的情况下, 按下复位按钮可能会损 坏 USB 设备中包含的数据。对于如何拆除 USB 设 备,请参考<播放 USB 设备>(第 12 页)。
- · 如果光盘自动换放器未能正确工作,则按下复位 按钮。换放器就应该可以正常工作了。

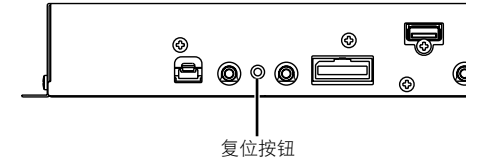

#### 可以与本设备连接的 TV 调谐器

· KTC-V300P

#### 可以与本设备连接的导航设备

- · KNA-G430/420-AT
- · KNA-DV2600

#### 可以与本设备连接的 iPod

通过使用可选附件 iPod 连接电缆 (KCA-iP300V), 将 带有基座接口的 iPod (商业产品) 连接到本设备, 便 可以通过本设备控制 iPod。 可以从此设备中控制下列 iPod。

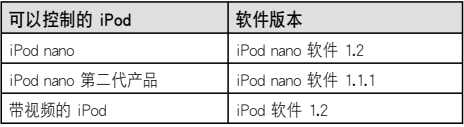

如果您的 iPod 软件的版本低于上述版本,则您必须 更新此软件。

通过按下 iPod MENU 按钮,然后选择 "Setting"、 "About", iPod 软件版本便显示在 "Version" 域中。可 以从 Apple Inc. 网站上下载最新的 iPod 软件更新。 此设备支持的字符集是 ISO 8859-1。 不能正确显示的字符用 "?" 表示。

通过使用可选附件 iPod 连接电缆 (KCA-iP300V), 将 您的 iPod 连接到本设备, 既可以为您的 iPod 提供 电源,也可以在它播放音乐的同时为它充电。然而, 必须接通本设备的电源。

关于音频文件 · 可以播放的音频文件 AAC-LC (.m4a)、MP3 (.mp3)、WMA (.wma) · 可以播放的 AAC 文件 以 AAC-LC 格式编码的 ".m4a" 文件。 位传输率:16 - 320 kbps 采样频率: 16 - 48 kHz · 可以播放的 MP3 文件 MPEG 1/2 AudioLayer 3 文件 位传输率:8 - 4320 kbps 采样频率:8 - 48 kHz · 可以播放的 WMA 文件 符合 Windows 媒介音频的文件 (用于 Windows Medi Player 9 或之后的文件除外,它们应用新功 能) 位传输率:48 - 192 kbps 采样频率:32、44.1、48 kHz · 文件和文件夹结构的限制 每个播放列表的最大文件数目:7000 · 可以播放的 USB 设备 USB 海量存储等级,带 KCA-iP300V 的 iPod · 可以播放的 USB 设备文件系统 FAT16, FAT32 · 关于 USB 设备的连接 如果连接 USB 设备需要使用扩展电缆,推荐使用 CA-U1EX (选件)。 当使用 USB 兼容电缆之外的其他电缆时,不保证 能正常播放。连接电缆的总长度超过 5m 时,可能 导致播放不正常。

虽然音频文件符合上面列出的标准,仍然可能无法播 放,这取决于媒介或设备的类型或条件。

#### · 音频文件的播放顺序

 在下面所示的文件夹/文件树实例中,文件按照从 ① 到 ⑩ 的顺序播放。

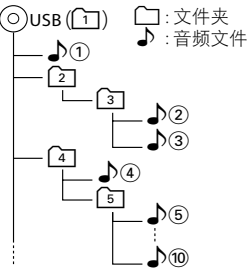

 音频文件按照文件写入的顺序播放。您可以通过将文 件夹中的文件编号,然后将它们写入文件夹,来指定 播放顺序。

# (⊞َ

- · 在本手册中, 术语 "USB 设备" 指的是作为海量存储级设备 使用的闪存和数字音频播放器。
- · "iPod" 在此手册中指的是使用 KCA-iP300V (可选附件) 连 接的 iPod。使用 KCA-iP300V 连接的 iPod 可以通过本设 备控制。可以连接到 KCA-iP300V 的 iPod 包括 iPod nano 和带视频的 iPod。如果您使用商用 USB 电缆连接 iPod, 则它将被作为海量存储级设备使用。
- · 对于支持的格式和 USB 设备类型, 请参考 www.kenwood. com/usb/。
- · 为音频文件添加正确的扩展名 (AAC: "M4A", MP3: ".MP3", WMA:".WMA")
- · 不要为音频文件之外的其他文件附加文件扩展名。如果附 加了文件扩展名,则将会播放不是音频文件的文件,这将 输出很大的噪声,从而损坏扬声器。
- · 不能播放带有复制保护的文件。
- · 本设备可能不兼容压缩格式标准和附加规范的升级。
- · 文件/文件夹名称的字符数包含扩展名。
- · 该设备可显示下列 MP3 ID3 标签的版本:版本 1.0/ 1.1/ 2.2/ 2.3
- · 不能显示 AAC ID3 标签。
- · 联系销售代理,以获知您的 USB 设备是否符合 USB 海量 存储级规范。
- · 使用不支持的 USB 设备可能会造成音频文件的播放或显示 不正常。
	- 即使您使用符合上述规范的 USB 设备,根据所使用的 USB 设备的类型或条件,音频文件也有可能无法正常播放。
- · 不要长时间将 USB 设备放置在车辆中。由于直接日照、高 温等因素的影响,它可能会变形或损坏。

# 关于图片文件

#### 可接受的图片文件

- · 格式:JPEG
- · 基线格式:
- 最大高达 8192 (W) × 7680 (H) 像素 · 逐行格式:

最大高达 1600 (W) × 1200 (H) 像素

# æ}

- · 放大和缩小图像,直到上面显示的大小符合画面尺寸。
- · 附加了信息的图片文件 (例如 Exif) 可能无法正确显示或操 作 (例如:旋转显示)。

#### 扩展名

图片文件必须具有下列扩展名之一: jpg、jpeg、jpe

# 关于 USB 设备

- · 将 USB 设备安装在不会阻碍您正确驾驶车辆的位 置。
- · 您不能通过 USB 集线器连接 USB 设备。
- · 备份本设备使用的音频文件。根据 USB 设备操作 条件,文件可能会被擦除。 我们不会赔偿因存储数据的删除而引起的任何损 失。
- · 本设备没有配备任何 USB 设备。您需要购买商用 USB 设备。

# 系统启动设置

当设备安装完毕或按下复位按钮后,需要设置一遍 AV-IN、Inner AMP 和 Tuner 播放源。

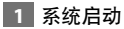

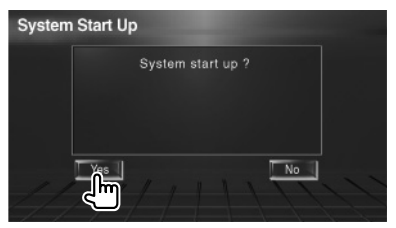

# **2** 设置每个条目

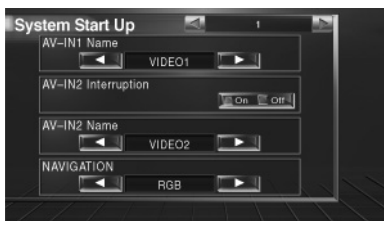

请参考<AV 接口设置>(第 54 页) 进行设置。

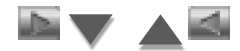

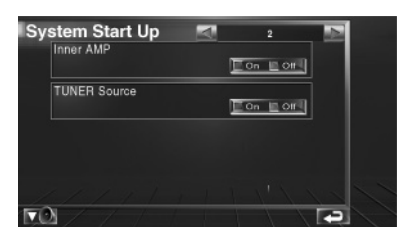

请参考<系统设置>(第 54 页) 进行设置。

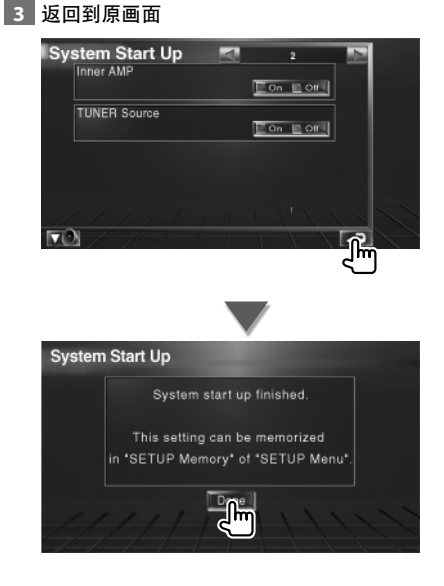

# 打开电源 打开汽车的点火开关。 关闭电源 关闭汽车的点火开关。

基本操作

**⊕** · 当 KOS-L702 连接到此设备时, 也可使用 KOS-L702 的电源开关。

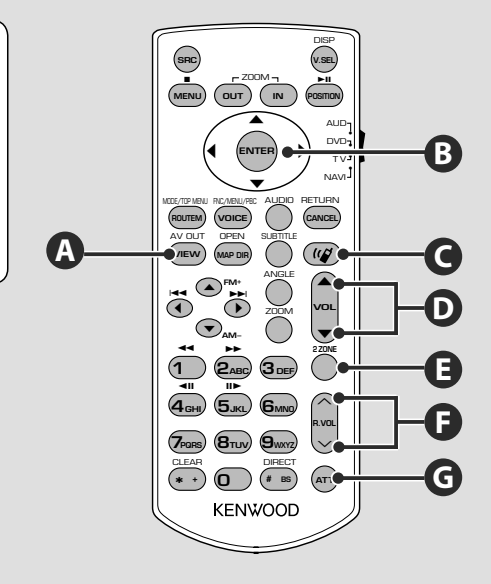

通用操作 (AUD 模式)

# **B**

光标键 在显示菜单时移动光标。

ENTER (输入) 输入选项。

# **D**

调整音量

**G** 

衰减音量

再次按下它,将取消静音。

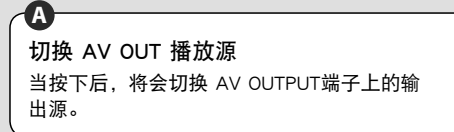

后部音量控制

当对双区域功能打开时,调整后部的音量。

# **E**

**F**

打开或关闭双区域功能。

# **C**

免提通讯 输入拨号方法选择内容模式。 当有电话拨入时,它将应答电话。

# <u>∕∖</u>

- 将遥控器放置在进行刹车或其它操作时不会移动的地方。如果驾驶时遥控器落下并卡在踏板下,将可能导致危险情形发 生。
- 切勿将电池放置在敞开着的火焰或热源附近。这有可能导致电池爆炸。
- 切勿对电池进行充电、短路、拆开或加热,也不要将其放置在明火上。这些操作都可能导致电池泄漏液体。如果您的眼 睛或衣物接触到溢出的液体,请立即用水进行清洗,并咨询医师。
- 请将电池放置在儿童接触不到的地方。一旦出现儿童吞入电池这种不常见到的情况,请立即咨询医师。

#### 电池安装

{≕}

池。

使用两节 "AAA"/"R03" 电池。 朝里按住并滑动盖子,按图所示将其拆下。 按照盒子内的说明,将电池按照正确的 + 和 - 极 性插入。

如果遥控器只能在较短的距离内控制或根本无法操 作,则有可能是电池已耗尽。此时,请更换新的电

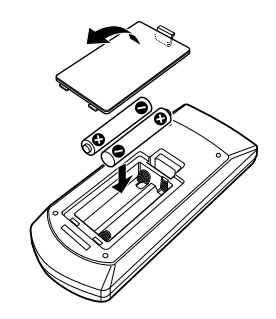

根据模式开关位置的不同,遥控器中运行的功能 也不同。

遥控器模式切换

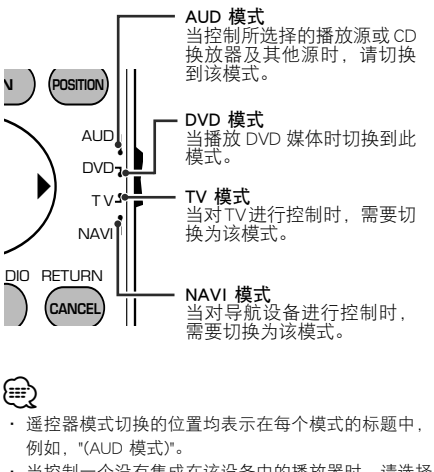

· 当控制一个没有集成在该设备中的播放器时,请选择 "AUD" 模式。

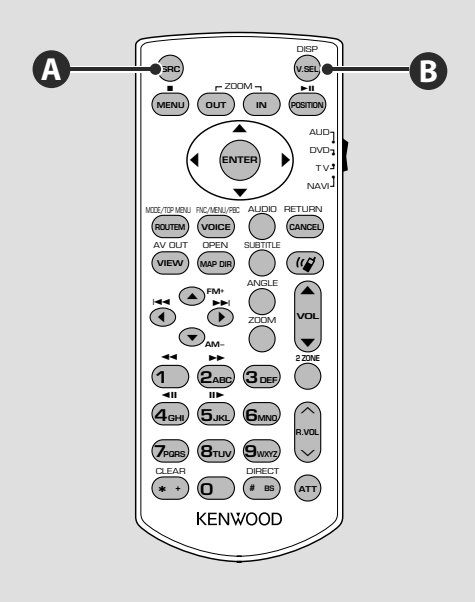

通用操作 (AUD 模式)

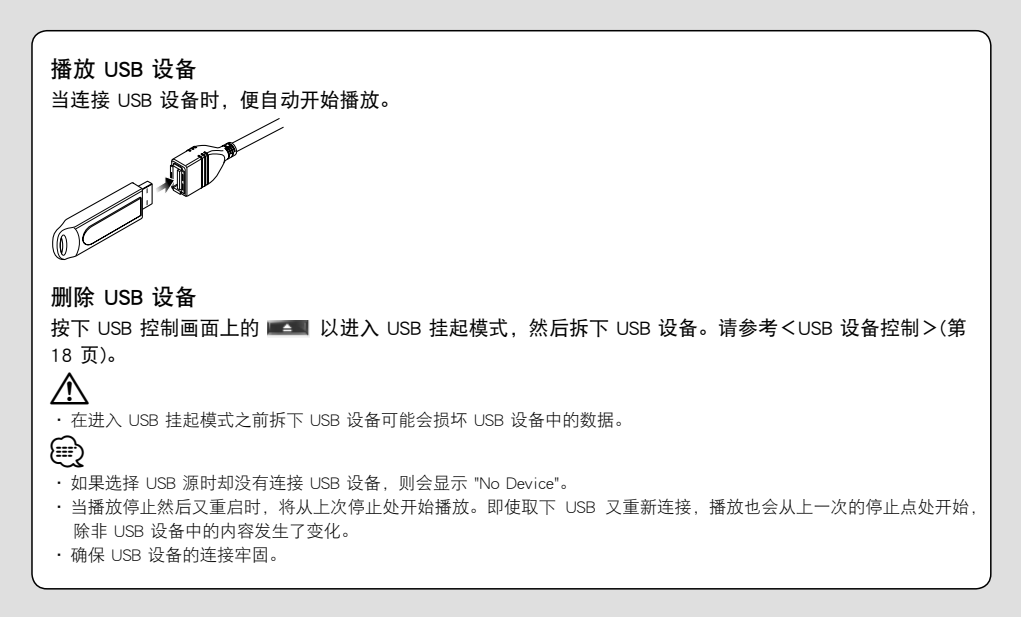

# 切换视频源

**B**

每次您按下按钮时,将按照下列顺序切换视频源。

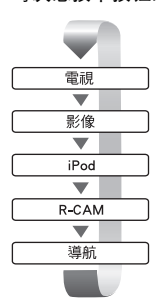

(≡)

**A**

当您再次按下按键时,将会重新显示原先的视频。

· 当车辆齿轮处于 "Reverse" 状态时, 将显示后视摄像头视频。

· 将<AV 接口设置>(第 54 页) 的 "NAVIGATION" 设置为 "RGB"/"AV-IN", 以显示导航视频。

# 切换音频源

每次您按下按钮时,将按照下列顺序切换音频源。

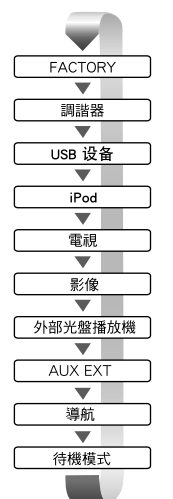

切换到您座车的音频源。

接收 FM/AM 广播。(第 24 页)

播放插入到外部播放器,例如光盘换放器 (可选附件) 中的光盘。(第 21 页) 将输入声音信号输出到外部 AUX 端子 (可选附件)。

虽然没有播放任何内容,仍然会显示时钟等信息。

⁄

· 不能切换到没有连接或插入的播放源。

· 有必要将<AV 接口设置>(第 54 页) 的 "NAVIGATION Source" 设置为 "On" 以添加导航作为音频源, 这可通过 [SRC] 键选择。

 $\overline{r}-\overline{p}$ 

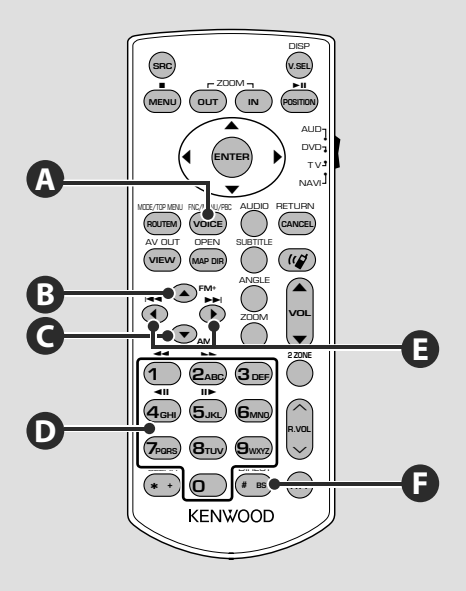

通用操作 (AUD 模式)

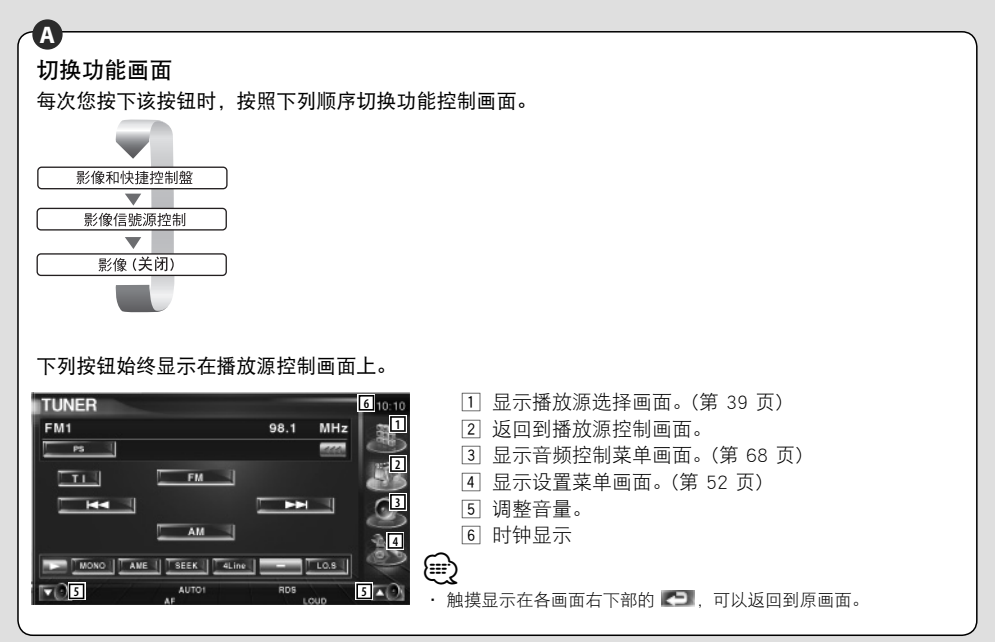

# 音频文件 (AUD 模式)

# **BC E**

文件夹搜索 选择要播放的文件夹。 轨道搜索和文件搜索 选择将要播放的轨道或文件。

无线广播 (AUD 模式)

#### **B C E**

# 波段切换

切换到由设备接收的波段。

# **D E** *D D*

直接调谐 在按下该键之后,使用数字键盘指定您希望接收 的广播电台。

实例: 92.1MHz (FM) **0 9WXYZ 2ABC 1**

实例: 810kHz (AM)

**0 8TUV 1 0**

电台选择

切换到由设备接收的广播电台。

# 数字键盘

- · 为了使用预置的调谐,请按下已编程的广播电 台的编号。(1) - 6mmg)
- · 首先按下直接调谐键,然后指定将要接收的电 台的频率。

# TV (TV 模式)

**0 6MNO**

#### 切换波段/视频 它将在接收电视的 TV 波段和视频输入之间切 换。 频道选择 选择将要接收的 TV 频道。 数字键盘 · 选择所存储电视台的编号。(1) - 6mmg) · 首先按下直接调谐键,然后指定将要接收的电 视台的频道。 直接调谐 首先按下该键,然后使用数字键盘指定将要接收 的电视台。 实例: 假如要收看 6 频道 (2 位) **B B B E D D F**

# 中文 **15**  $\overline{r}-\overline{y}$

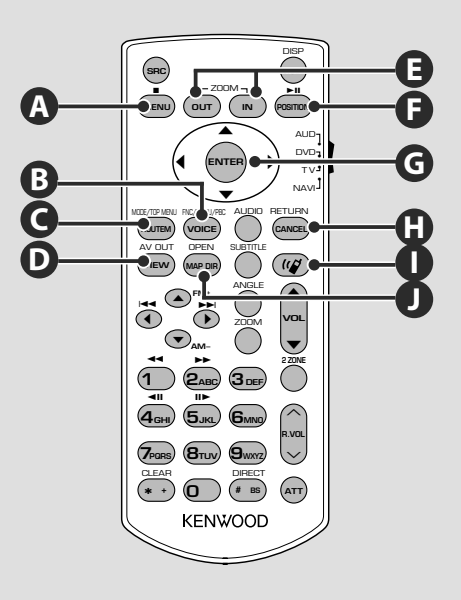

NAVI (NAVI 模式)

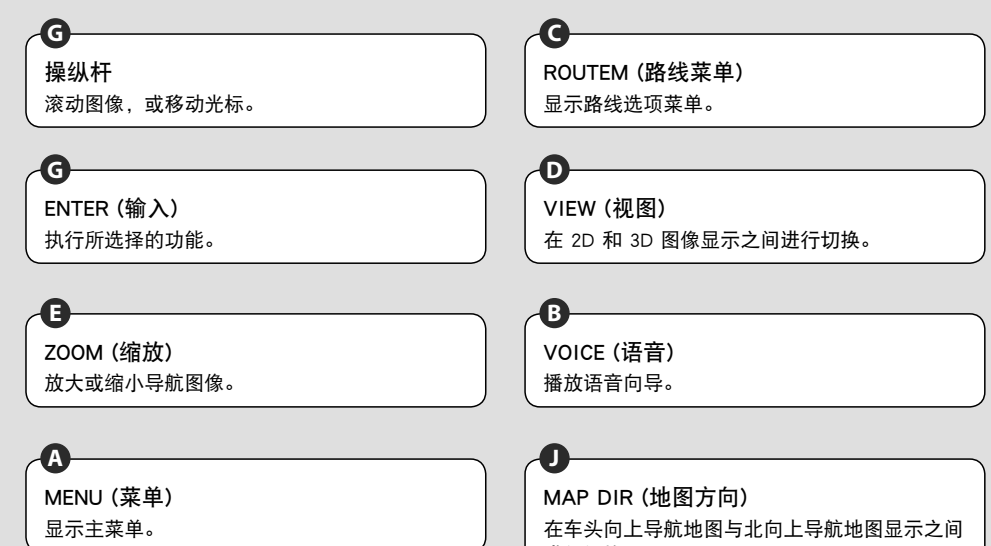

进行切换。

# **h I I I I I I I**

CANCEL (取消)

显示上一个屏幕。

# **F**

POSITION (位置)

显示当前位置。

# 免提通讯

输入拨号方法选择内容模式。 当有电话拨入时,它将应答电话。

# USB 设备控制

❸

只需将 USB 设备连接到 USB 连接器, 便可控制和收听 USB 设备中的歌曲。

• 关于连接 USB 设备,请参考<基本操作>(第 12 页)。

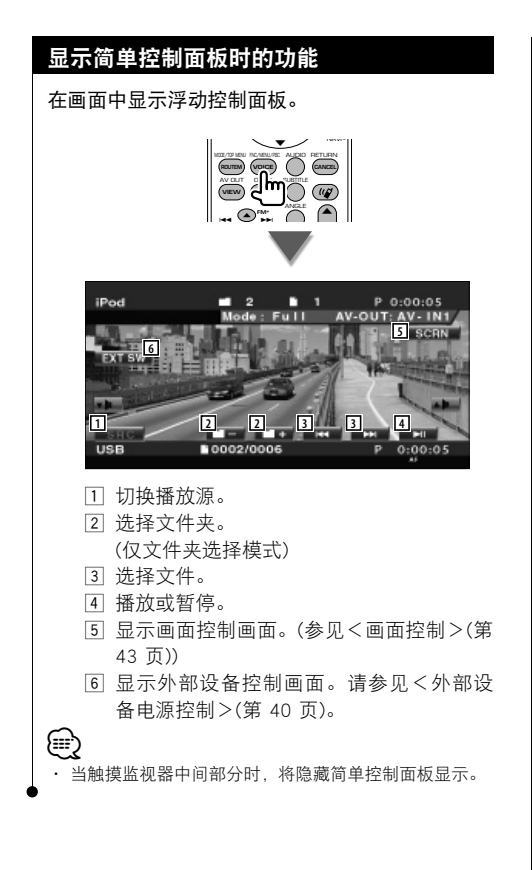

# 显示控制画面时的功能

切换到控制画面,以便使用各种播放功能。

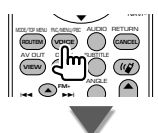

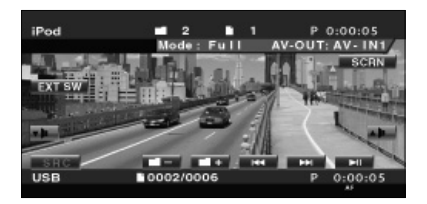

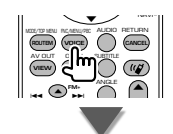

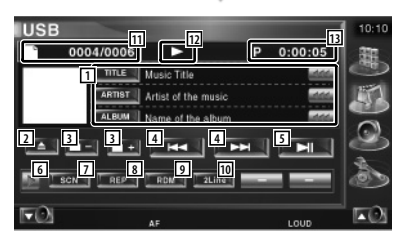

1 音乐信息显示 选择文件夹名称、文件名、曲目、艺术家 名称, 或唱片名称。 当显示 ■ 时,可以通过按下它来滚动文本 显示。 2 删除 USB 设备。

 当显示 "No Device" 时,便可以安全地删除 USB 设备。 在连接着 USB 设备时,如果想再次播放, 则再次按下它。

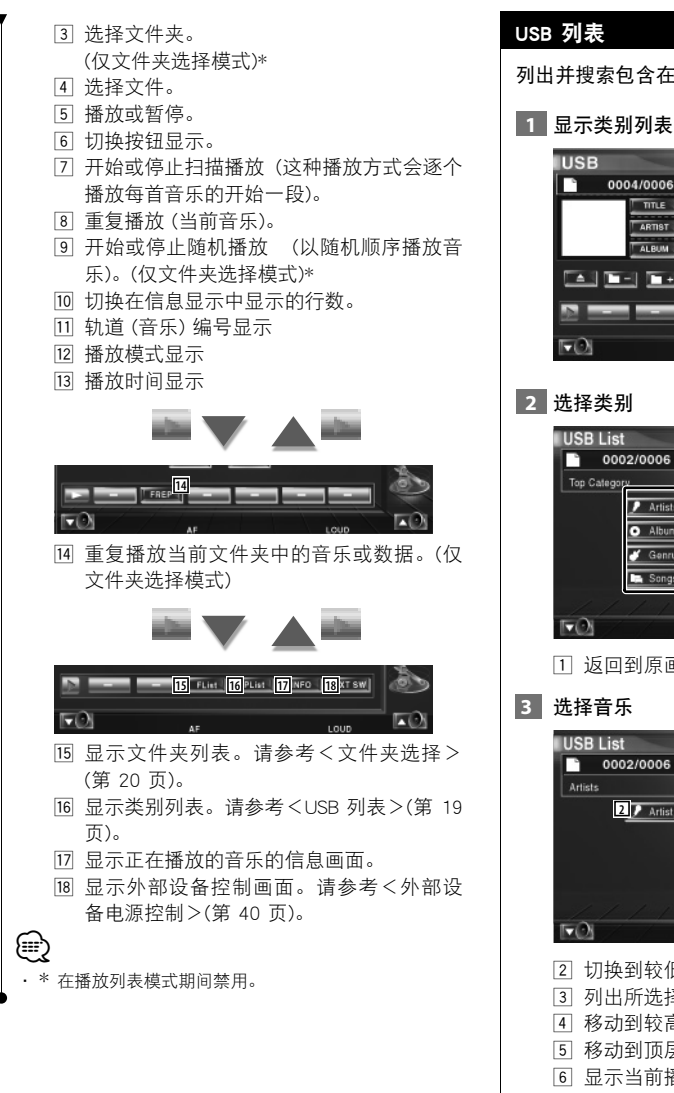

### USB 列表

列出并搜索包含在 USB 设备中的音乐。

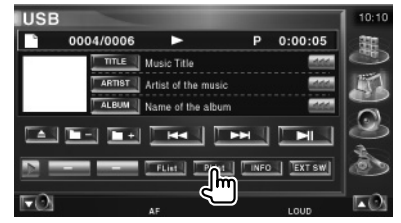

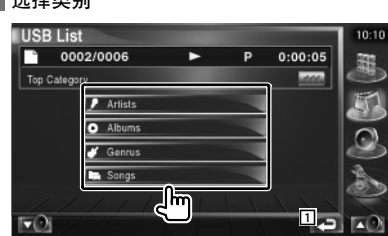

1 返回到原画面。

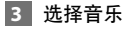

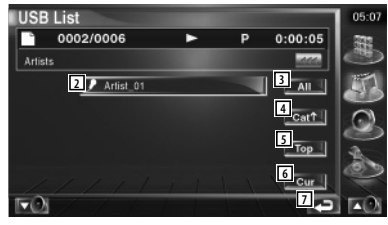

- 2 切换到较低一级的类别。
- 3 列出所选择的类别中的所有音乐。
- 4 移动到较高一级的类别。
- 5 移动到顶层类别。
- 6 显示当前播放类别。(仅在类别模式下显示)
- 7 返回到原画面。

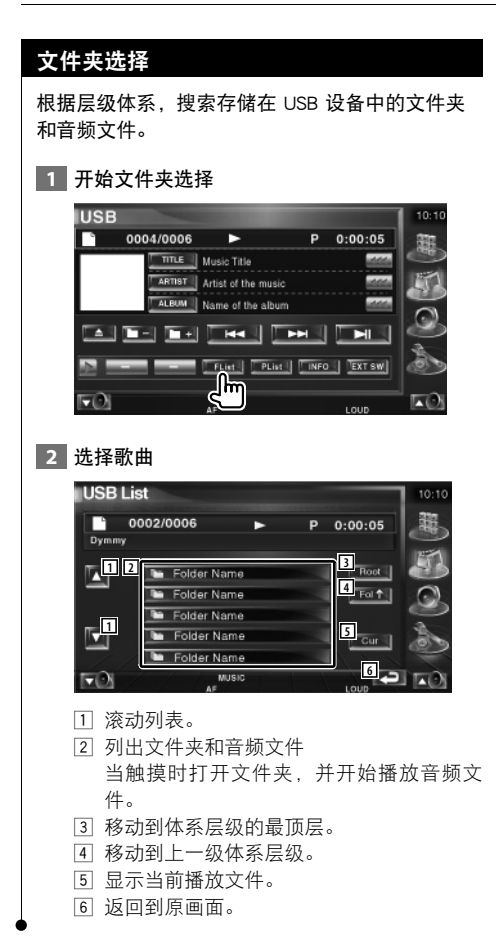

# 收听音乐光盘

在光盘换放器播放时,可恢复各个控制画面。

# 显示简单控制面板时的功能

在画面中显示浮动控制面板。

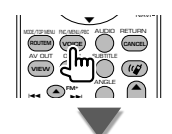

#### 在光盘换放机上播放期间

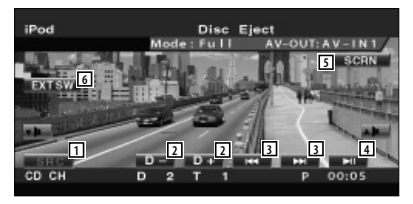

#### 1 切换播放源。

- 2 选择光盘。
- 3 选择音乐。 当您继续触摸按钮时: 快进或快退。
- 4 播放或暂停。

∤։։

- 5 显示画面控制画面。 (第 43 页:<画面控制>)
- 6 显示外部设备控制画面。请参见<外部设 备电源控制>(第 40 页)。

· 当触摸监视器中间部分时,将隐藏简单控制面板。

#### 显示控制画面时的功能 在光盘换放机上播放期间 **16 17 18**  $CDC$ **10 10 11**<br>D 211 11 **12**  $P$  0:05  $F(X)$ **IND**  $P$ 16 为正在播放的光盘设置名称。(第 22 页)  $\overline{\text{Disc}} + \overline{\text{B}}$ u 显示光盘换放机中的光盘列表,并允许您 **2 2 4** 选择要收听的光盘。请参见<光盘选择> **3** (第 23 页)。 **5 6 7 8 9** 18 显示外部设备控制画面。请参见<外部设 **13**<br>13 备电源控制>(第 40 页)。 (≕} 1 音乐信息显示 选择光盘名称 (参见<设置光盘名称>,第 · 可以使用的功能和可以显示的信息随所连接模块的不同 22 页) 或为文本显示选择轨道文本模式。 而不同。 · 显示的信息随所使用的光盘换放机的不同而变化。 当显示 ■ 时,可以通过按下它来滚动文本 显示。 设置光盘名称 2 选择轨道。 当按住它时,开始快进或快退。 为光盘分配名称。 3 选择光盘。 4 播放或暂停。  **1** 播放您要为其命名的光盘 5 切换按钮显示。 6 开始或停止扫描播放 (这种播放方式会逐个  **2** 开始名称设置 播放每首音乐的开始一段)。 **CDCH** 7 重复播放 (当前音乐)。  $D$  2 T 5  $P = 0.05$ 8 开始或停止随机播放 (以随机顺序播放音 DISCTEXT | 乐)。  $Disc +$ 9 切换在信息显示中显示的行数。  $\blacksquare$  $\overline{a}$ p 光盘号显示  $Disc -$ 11 轨道编号显示 **Ext Swift** LIST | **EXT Swift** 12 播放时间显示 **Type I** m пÒ c 13 功能指示器  **3** 输入名称 请参见<字符输入>(第 42 页),以获取关于如 **16 14** 何输入名称的信息。  $F()$  **4** 结束名称设置 14 重复播放光盘 (当前光盘)。 15 开始或停止媒体库随机播放 (以随机顺序播 Name Set 10:10 放光盘换放机的歌曲)。 ₹ abcdeeeeee  $F \rightarrow 0$  $\lceil a \rceil$   $\lceil b \rceil$  $|T_{\rm e}|$  $\lceil \cdot \rceil$ И  $\lceil \cdot \rfloor$  $\lceil \cdot \rceil$  $\overline{\mathbb{F}_l}$ Til 而  $\mathbb{E}_{\mathbf{k}}$  $\lceil m \rceil$  $\mathbb{E}$  $\sqrt{2}$  $\lceil p \rceil$  $\lceil \frac{1}{2} \rceil$  $\lceil r \rceil$  $\blacksquare$  $\mathbb{F}_s$  $\lceil \cdot \rceil$  $|\mathbb{T}_u|$  $\lceil \nabla \cdot \rceil$  $\mathbb{E}$  $\lceil x \rceil$  $\lceil y \rceil$  $\mathbb{Z}$ Space **IZO**

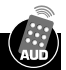

### 光盘选择

显示光盘换放机中的光盘列表,并允许您选择要收 听的光盘。

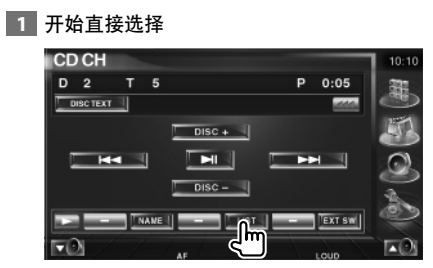

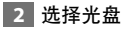

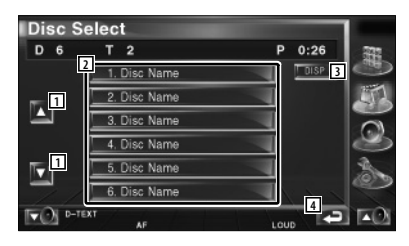

- 1 滚动列表。
- 2 列出光盘。当触摸时播放。
- 3 将列表名称切换到光盘名称或光盘文本。
- 4 返回到原画面。

# 直接搜索

当输入号码时搜索光盘或轨道。

在外部光盘换放机上播放期间

 **1** 输入光盘或轨道编号

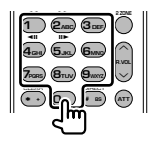

# **2** 搜索

(≕)

当搜索轨道时:

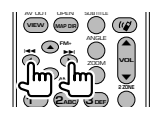

当搜索光盘时:

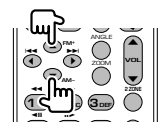

· 如果在 10 秒钟内不操作,则操作自动结束。

# 收听无线广播

在调谐器源模式中显示各种控制画面。

- ■
- 关于接收器按键的基本操作方法,请参考<基本操作>(第 10 页)。
- 在开始操作之前,将遥控器模式切换设置为 "AUD" 模式,请参考<遥控器模式切换>(第 11 页)。

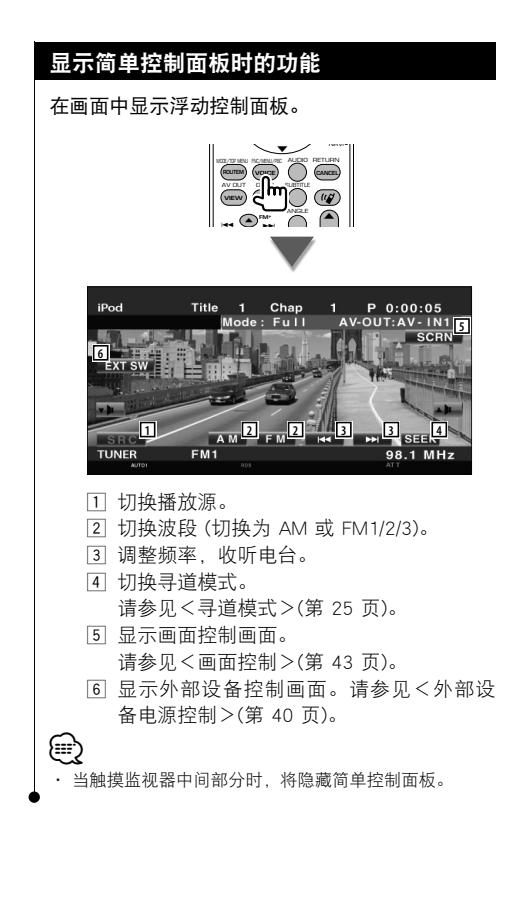

# 显示控制画面时的功能

切换到控制画面,以便使用各种功能。

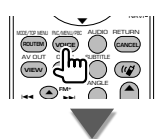

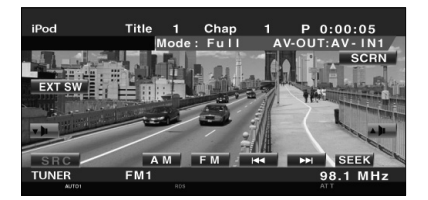

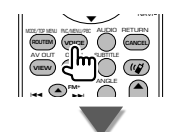

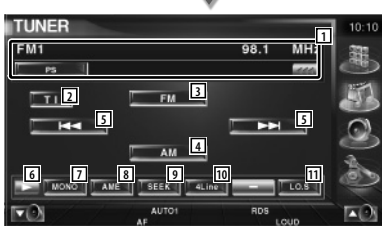

- 1 无线广播电台信息显示。 选择节目名称、曲目和艺术家名称、电台 名称、类别名称 1/2 或无线广播文本。
- 2 打开或关闭交通信息功能。 请参见<交通信息>,(第 28 页)。
- 3 切换到 FM1/2/3 波段。
- 4 切换到 AM 波段。
- 5 调整频率,收听电台。 使用<寻道模式>(第 25 页) 更改频率切 换。

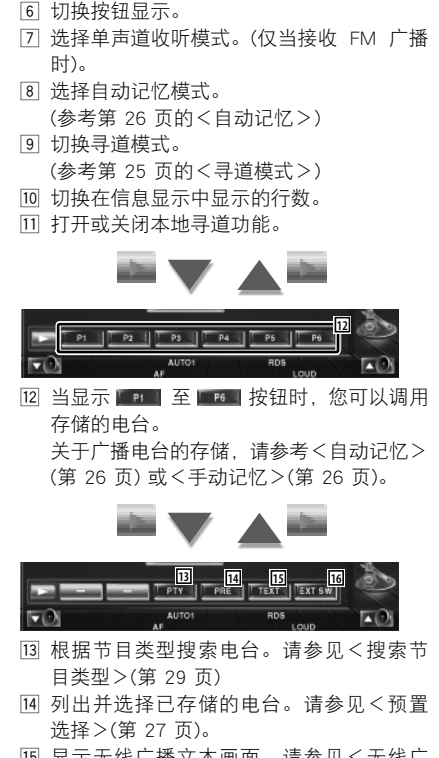

- 15 显示无线广播文本画面。请参见<无线广 播文本>(第 27 页)。
- y 显示外部设备控制画面。请参见<外部设 备电源控制>(第 40 页)。

# 寻道模式

设置一个电台选择。<br>TUNER

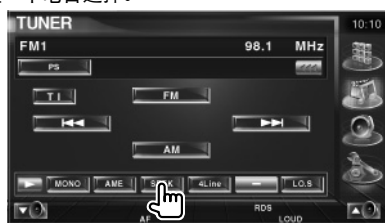

每次触摸按钮时,按照下列顺序进行模式切 换。

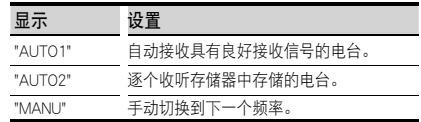

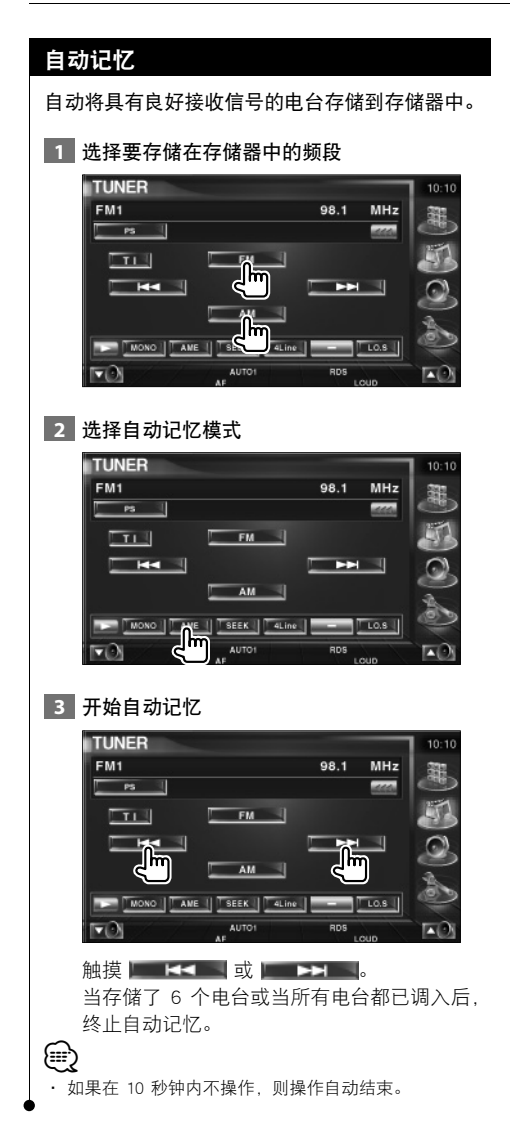

# 手动记忆

将当前接收的电台存储在存储器中。

**1 选择要存储到存储器中的电台** 

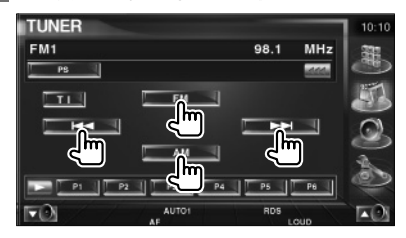

#### **2** 存储到存储器中

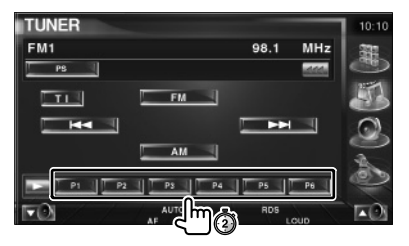

继续触摸,直到存储器编号显示。

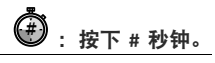

# 预设选择

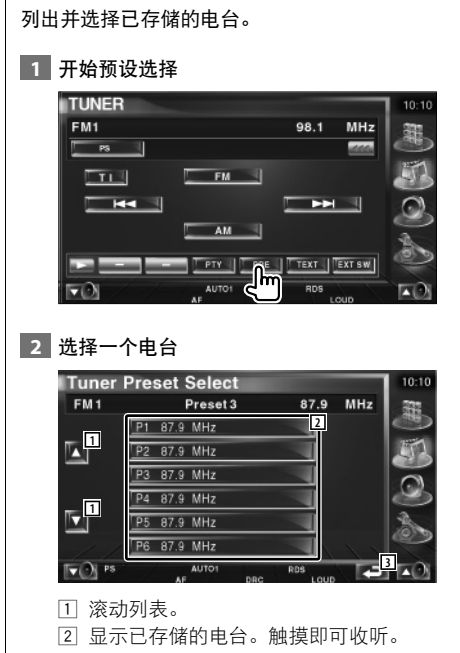

返回到原画面。

# 无线广播文本

您可以显示无线广播文本。(仅当接收 FM 广播时)。

- 选择一个电台
- 显示无线广播文本

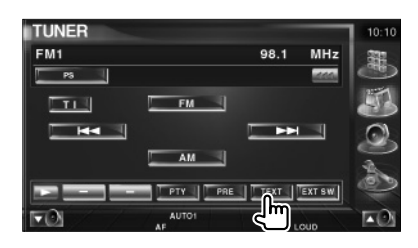

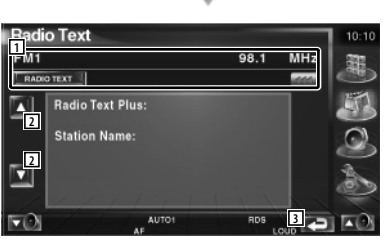

- [1] 为文本显示选择节目名称、曲目和艺术家名 称、电台名称、目录 1/2 或无线广播文本。 当显示 ■ 时,可以通过按下它来滚动文本 显示。
- 滚动无线广播文本显示。
- 返回到原画面。

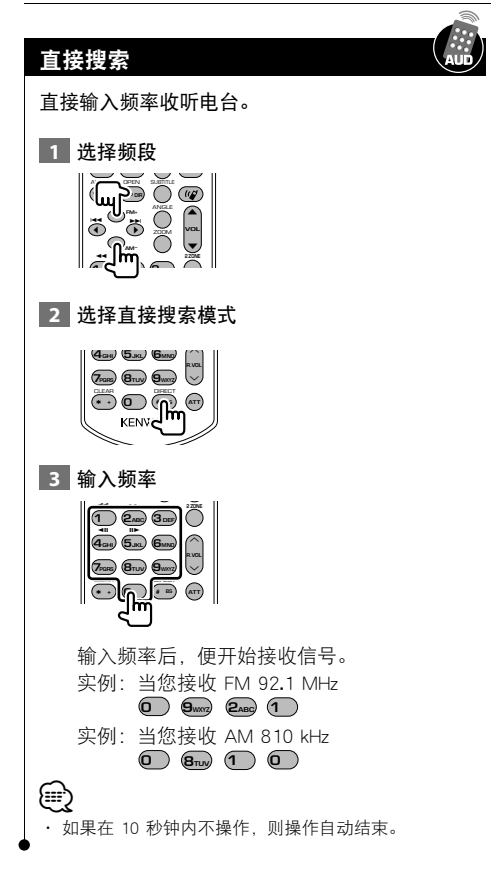

# 交通信息

当交通公告开始时,所有播放源都将切换到交通信 息并自动显示。

## **1** 设置交通信息模式

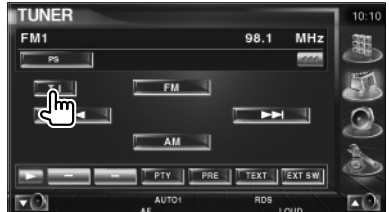

### 当交通公告开始时...

自动显示交通信息画面。

交通信息画面

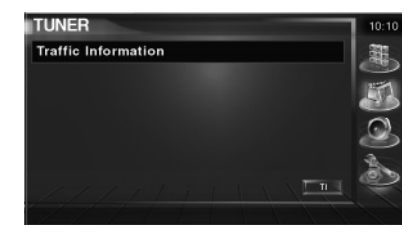

# **⊕**

- · 需要将交通信息功能设置为打开,这样才能自动显示交 通信息画面。
- · 在接收交通信息期间,将自动记忆已调整好的音量,当 下一次切换到交通信息时,将自动设为记忆的音量。

# 搜索节目类型

当设置节目类型后,可按类型接收节目。(仅当接 收 FM 广播时)

#### 进入节目类型模式

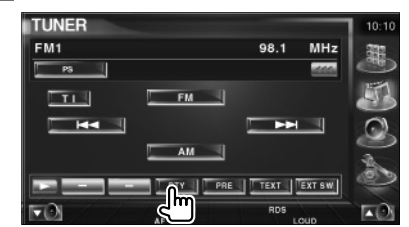

## 选择节目类型

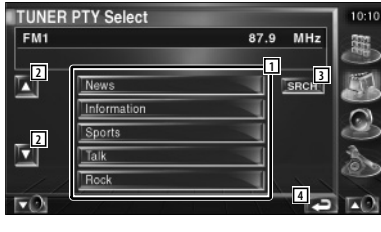

- [1] 显示节目类型。触摸选择节目类型。
- 滚动节目类型列表。
- 搜索节目类型。 当选择了节目类型后显示。
- 返回到原画面。

# 搜索所选节目类型的电台

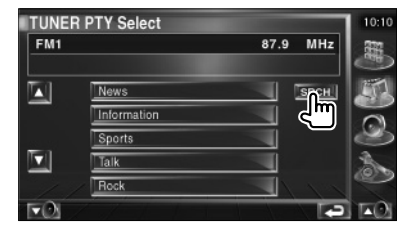

# iPod 控制

通过 KCA-iP300V (可选附件) 将带视频的 iPod 或 iPod nano 连接到此设备,您便可以控制和收听您的 iPod 中的歌曲了。当连接了带视频的 iPod 时,还可以在此设备上显示视频内容。

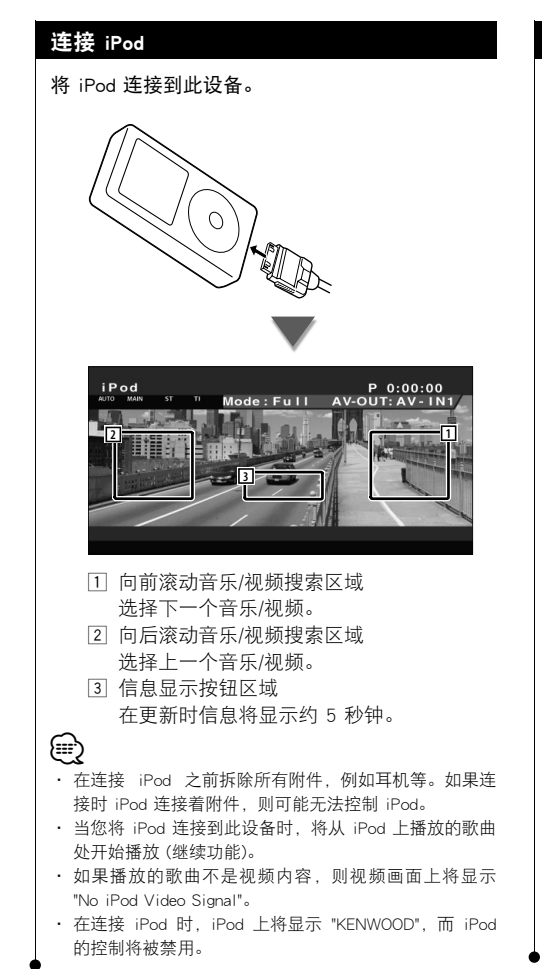

# 显示简单控制面板时的功能

在画面中显示浮动控制面板。

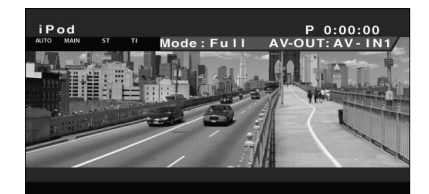

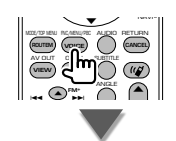

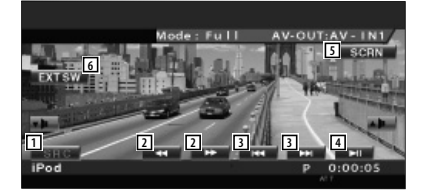

- 1 切换播放源。
- 2 快进或快退。
- 3 音乐/视频搜索。
- 4 播放或暂停。
- 5 显示画面控制画面。(参考<画面控制>(第 43 页))
- 6 显示外部设备控制画面。请参见<外部设 备电源控制>(第 40 页)。

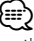

· 当触摸监视器中间部分时,将隐藏简单控制面板显示。

#### 显示控制画面时的功能 6 开始或停止扫描播放 (这种播放模式逐个播 放每首音乐或视频的开始一段)。 切换到控制画面,以便使用各种播放功能。 7 重复播放 (预置文件或数据)。 8 开始或停止随机播放。\* P 0:00:00<br>OUT: AV - IN iPod 9 iPod 中的音乐总数和音乐编号显示 10 播放模式显示 11 播放时间显示 **12** NAVI O  $\Box$ **IVID** MODE/TOP MENU FINC/MENU/PBC ALLENCE RETURN **ROUTEM VOICE (CANCEL** 12 开始或停止唱片集随机播放 (从当前唱片集 AV OUT OPEN SUBTITLE **VIEW MAP DIR** 开始随机播放)。\* ANGLE **FM+**  $\blacktriangle$  $\ddot{\phantom{0}}$ -a). **13 14 15 16 17**  $x + sw$ MUSIC 13 显示音乐类别列表。 请参见<iPod 列表>(第 32 页)。 14 显示视频类别列表。 Po 请参见<iPod 列表>(第 32 页)。 15 显示前一个音乐/视频列表。 O 请参见<iPod 列表>(第 32 页)。 ΜΟΣ/ΤΟΡΙΕΝΙ ΠΕ/ΜΒΕ/ΡΒΣ ΑU<u>LI</u>NG RETURN **ROUTEM VOICE CANCEL** 16 显示正在播放的音乐/视频的信息画面。 AV OUT OPEN SUBTITLE **VIEW MAP DIR** u 显示外部设备控制画面。请参见<外部设 ANGLE **FM+**  $\blacktriangle$  $\overline{\phantom{a}}$ --备电源控制>(第 40 页)。 ∫=≕ **iPod 9**<br>00002/027941 **10** · \* 当视频正在播放时禁用。 **1P** 0:00:05 mr **1 2 2 3 4 3 5 6 7 8**  $F()$ 同 1 音乐/视频信息显示 选择曲目、艺术家名称、唱片集名称或 iPod 名称。 当显示 ■ 时,可以通过按下它来滚动文本 显示。 2 快进或快退。 3 选择音乐/视频。

- 4 播放或暂停。
- 5 切换按钮显示。

中文 **31**

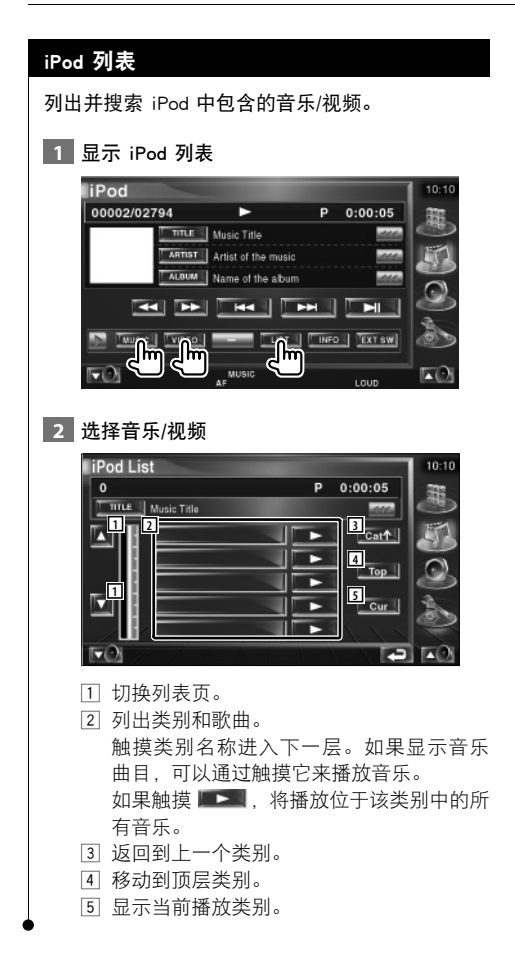

在 TV 播放源模式中显示各种控制画面。(您只能使用可选附件 TV 调谐器操作连接的 TV。)

# 显示 TV 画面期间的功能 即使显示 TV 画面时,基本功能也是可用的。 显示 TV 画面 DISP **MENU** *OUT (IN*) **V.SEL POSITION** O AUD • **1 4 2 3**  $\overline{\text{TV}}$ **V-OUT:AV 6 5 8** Group 1 1 TV 波段号显示 2 TV 区域组显示 请参考<TV 设置>(第 63 页)。 3 存储器编号显示 4 频道号显示 5 频道增大区域 增大频道。 使用<寻道模式>(第 35 页),以更改频道调 谐顺序。 6 频道减小区域 减小频道。 使用<寻道模式>(第 35 页),以更改频道调 谐顺序。 7 波段切换区域 切换到 TV1 或 TV2。 8 信息显示按钮区域 {⊞} · 关于 TV 画面选择和接收器按键操作,请参见<基本操 作>(第 10 页)。 · 在大约 5 秒钟之后自动清除信息显示。此外,在更新时 将自动显示信息。

观看电视

# 显示简单控制面板时的功能

在画面中显示浮动控制面板。

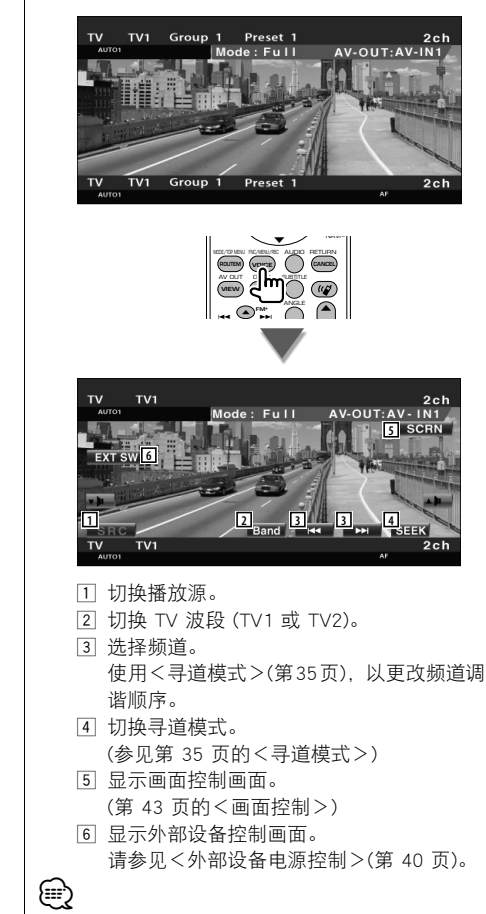

· 当触摸监视器中间部分时,将隐藏简单控制面板显示。

# 显示控制画面时的功能 切换到控制画面,以便使用各种播放功能。

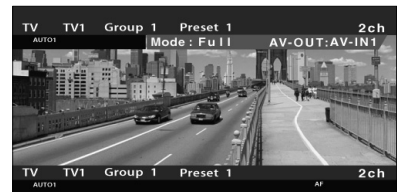

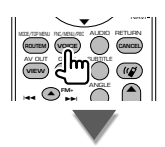

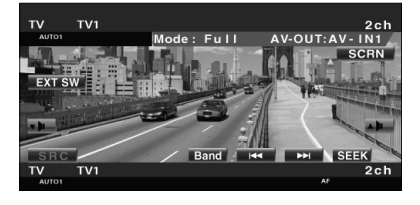

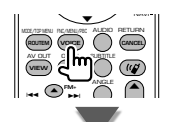

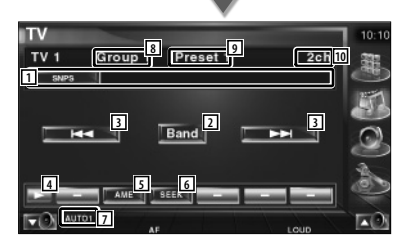

- 1 频道信息显示
- 2 切换到 TV1 或 TV2。
- 3 选择频道。 使用<寻道模式>(第 35 页) 来更改频道调 谐顺序。
- [4] 切换按钮显示。
- 5 选择自动记忆模式。 请参考<自动记忆>(第 36 页)。
- 6 切换寻道模式。 请参考<寻道模式>(第 35 页)。
- 7 指示当前寻道模式。
- 8 TV 区域组显示
	- 请参考<TV 设置>(第 63 页)。
- 9 存储器编号显示 10 频道号显示

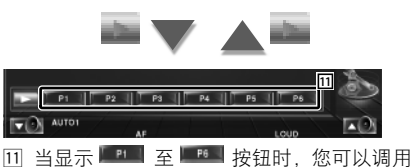

存储的频道。 关于广播电视台的存储,请参考<自动记 忆>(第 36 页) 或<手动记忆>(第 36 页)。

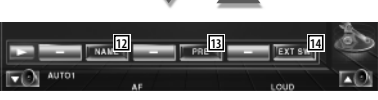

- 12 为要调谐的电视台设置名称。(第 37 页)
- 13 列出并选择已存储的电视台。请参见<预 设选择>(第 37 页)。
- 14 显示外部设备控制画面。请参见<外部设 备电源控制>(第 40 页)。

# 寻道模式

设置一个电视台选择。

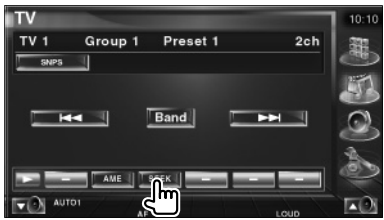

每次触摸按钮时,按照下列顺序进行模式切 换。

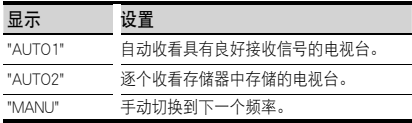

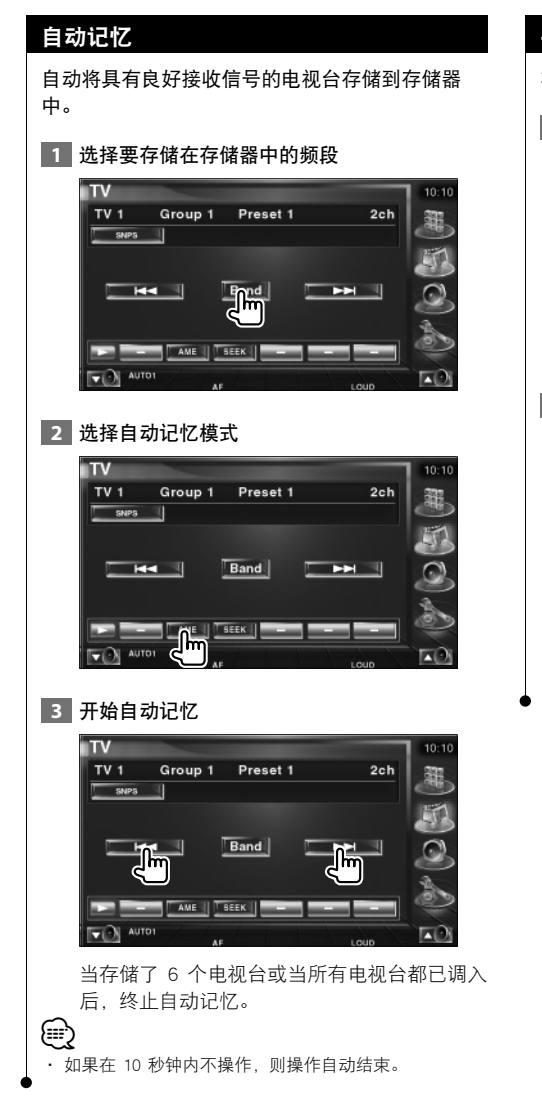

# 手动记忆

将当前收看的频道存储到存储器中。

 **1** 选择要存储到存储器中的电视台

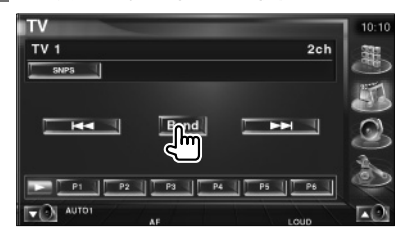

#### **2** 存储到存储器中

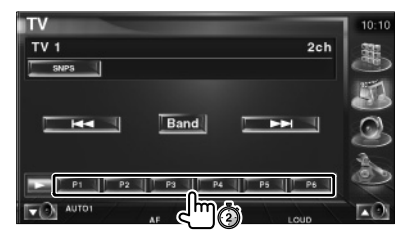

继续触摸,直到存储器编号显示。
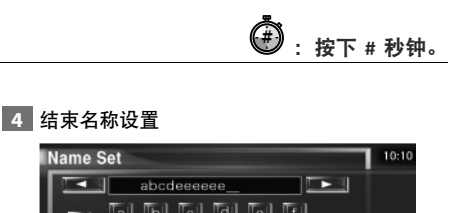

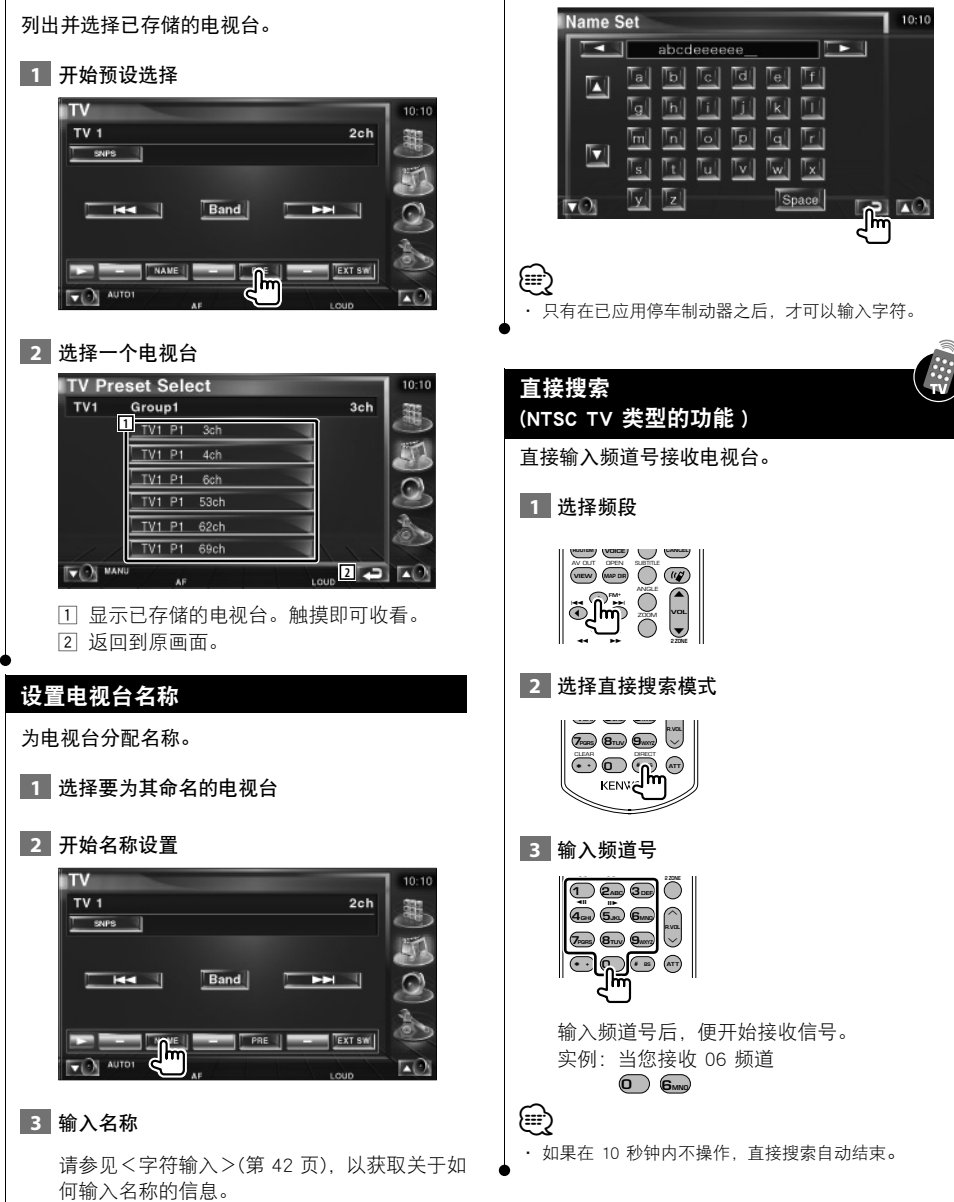

预设选择

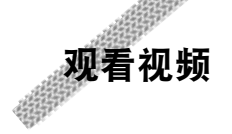

# 显示简单控制面板时的功能

在画面中显示浮动控制面板。

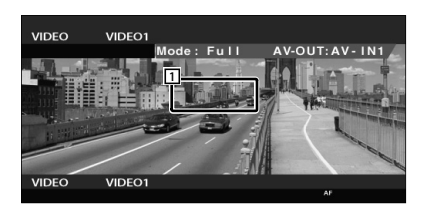

 $\begin{picture}(180,100) \put(0,0){\line(1,0){100}} \put(0,0){\line(1,0){100}} \put(0,0){\line(1,0){100}} \put(0,0){\line(1,0){100}} \put(0,0){\line(1,0){100}} \put(0,0){\line(1,0){100}} \put(0,0){\line(1,0){100}} \put(0,0){\line(1,0){100}} \put(0,0){\line(1,0){100}} \put(0,0){\line(1,0){100}} \put(0,0){\line(1,0){100}} \put(0,0){\line$ 

1 视频切换区域 切换到视频1/视频2。

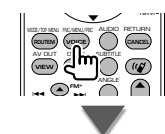

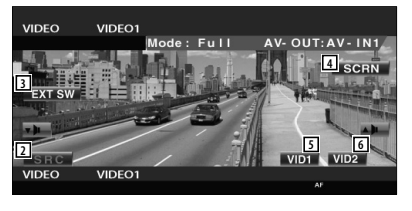

- 2 切换播放源。
- 3 显示外部设备控制画面。请参见<外部设 备电源控制>(第 40 页)
- 4 显示画面控制画面。 (第 43 页的<画面控制>) 5 切换到视频1。
- 6 切换到视频2。

⁄

· 当触摸监视器中间部分时,将隐藏简单控制面板显示。

# 显示控制画面时的功能

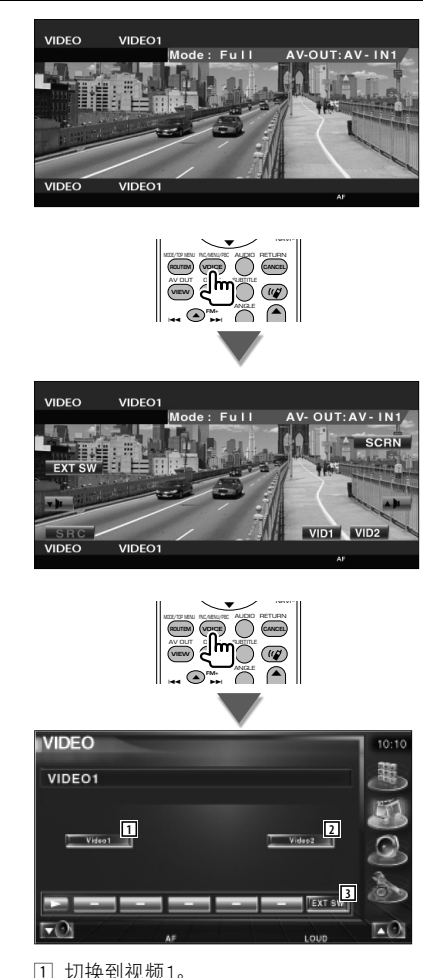

- 2 切换到视频2。
- 3 显示外部设备控制画面。请参见<外部设 备电源控制>(第 40 页)。

# 播放源选择

可以快速选择您要收听的播放源。

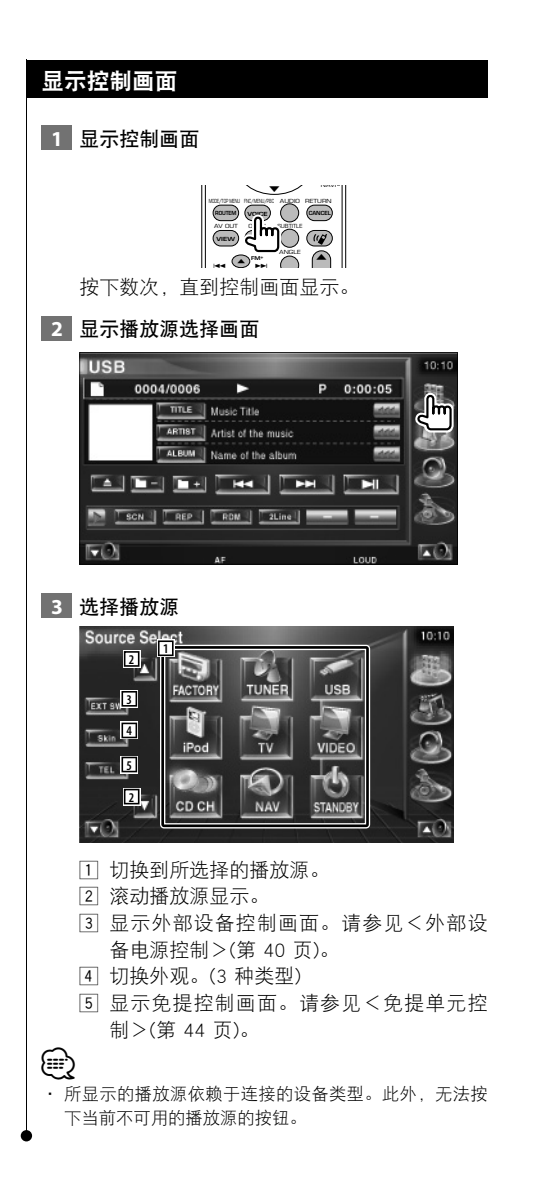

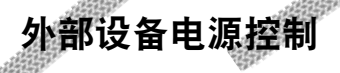

控制外部设备电源。

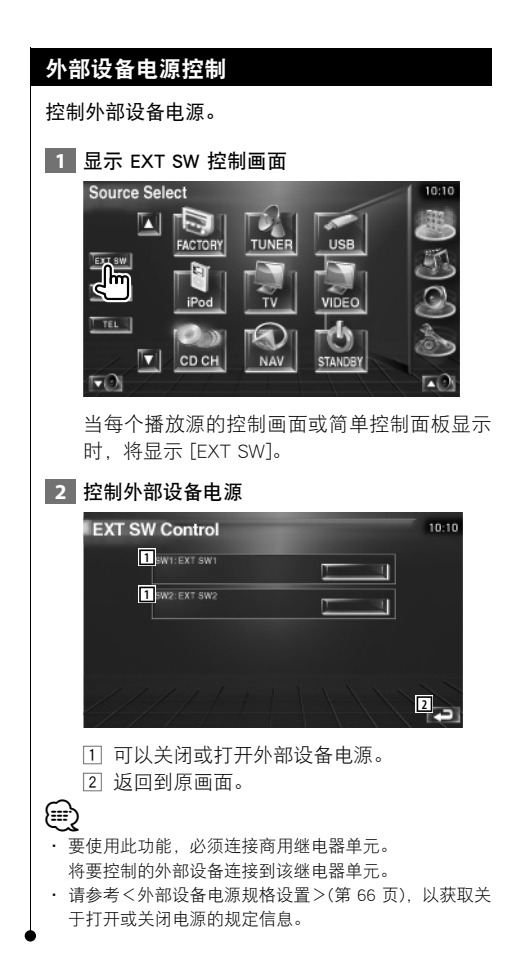

# 接收到电话呼叫时静音音频音量

# 接收到电话呼叫时静音音频音量

当接收到电话呼叫时,系统自动暂停。

#### 当接收到电话呼叫时...

显示电话呼叫 ("CALL") 画面,并暂停系统。

电话呼叫 ("CALL") 画面

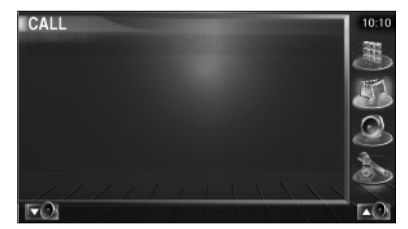

如果您要在电话呼叫期间继续收听音频源...

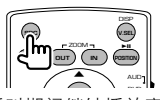

系统在电话呼叫期间继续播放音频。 当呼叫结束...

#### 挂起电话。

系统自动继续播放。

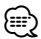

· 要使用 TEL 静音功能,您需要使用商用电话附件将 MUTE 线连接到您的电话上。请参考<连接>(第 76 页)。

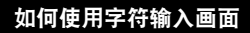

当您选择设置光盘名称模式或其他模式时,将显示 下列画面, 用于字符输入。

#### 字符输入画面

字符输入

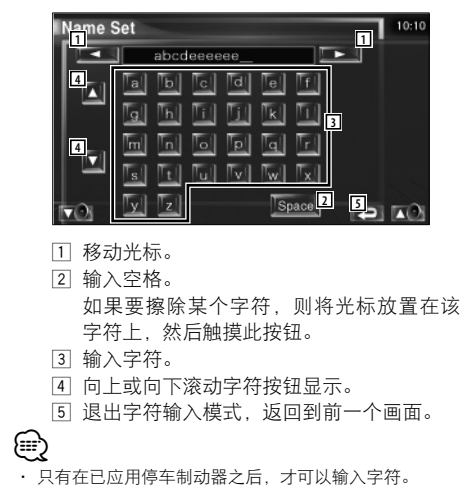

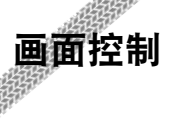

## 画面控制

设置监视器画面。

 **1** 显示简单控制面板

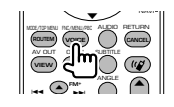

 $\begin{smallmatrix} \gamma_{1} & \gamma_{2} & \gamma_{3} & \gamma_{4} & \gamma_{5} & \gamma_{6} & \gamma_{7} \\ \gamma_{1} & \gamma_{2} & \gamma_{3} & \gamma_{4} & \gamma_{5} & \gamma_{6} \\ \gamma_{2} & \gamma_{3} & \gamma_{4} & \gamma_{5} & \gamma_{6} & \gamma_{6} \\ \gamma_{3} & \gamma_{4} & \gamma_{5} & \gamma_{5} & \gamma_{6} & \gamma_{6} \\ \gamma_{4} & \gamma_{5} & \gamma_{5} & \gamma_{5} & \gamma_{6} & \gamma_{6} \\ \gamma_{5} & \gamma_{5} & \gamma_{5} & \gamma_{5} & \gamma_{5$ 

# **2** 显示画面控制画面

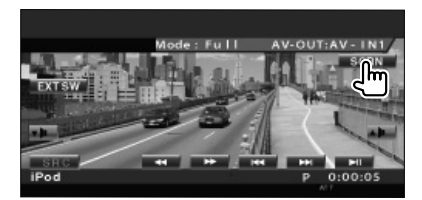

#### **3** 调整画面质量

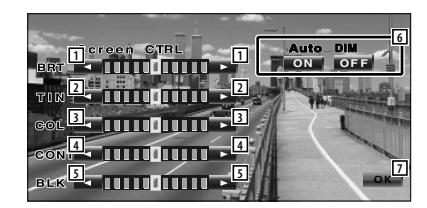

- 1 亮度控制 如果自动调光器为 On,则禁用。
- 2 Tint 控制 用于显示在 TV、视频、iPod 或后视摄像头 上的 NTSC 系统图像。
- 3 色彩控制 仅用于显示 TV、视频、iPod 或后视摄像头 画面。
- 4 对比度控制
- 5 黑色等级调整
- 6 自动调光器设置 为 "On" 时,显示器自动随着外界环境变暗 而变暗。
- 7 返回到前一个画面。

# ⁄

- · 只有在已应用停车制动器之后,才显示画面控制画面。
- · 可以为每个源设置画面质量。
- · 可以设置画面的图像质量,例如从<设置菜单>的<监 视器设置>(第 60 页) 菜单中进行设置。

# 免提单元控制

無

• 您需要预先将您的移动电话登记到您的蓝牙免提信号盒中。同时,务必阅读蓝牙免提信号盒的说明手册。

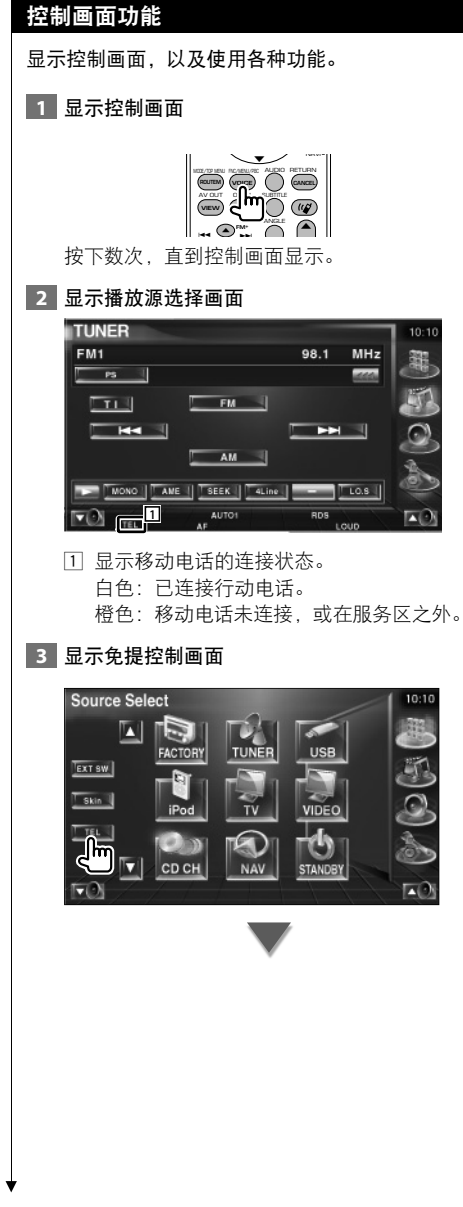

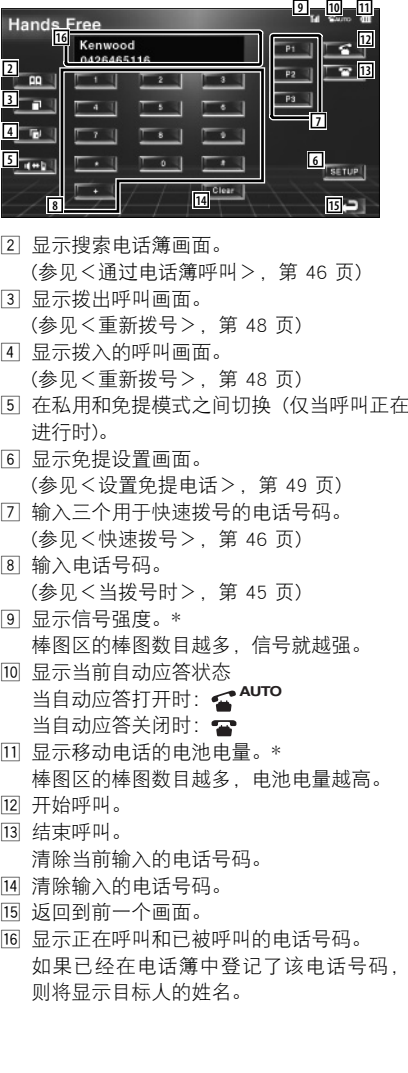

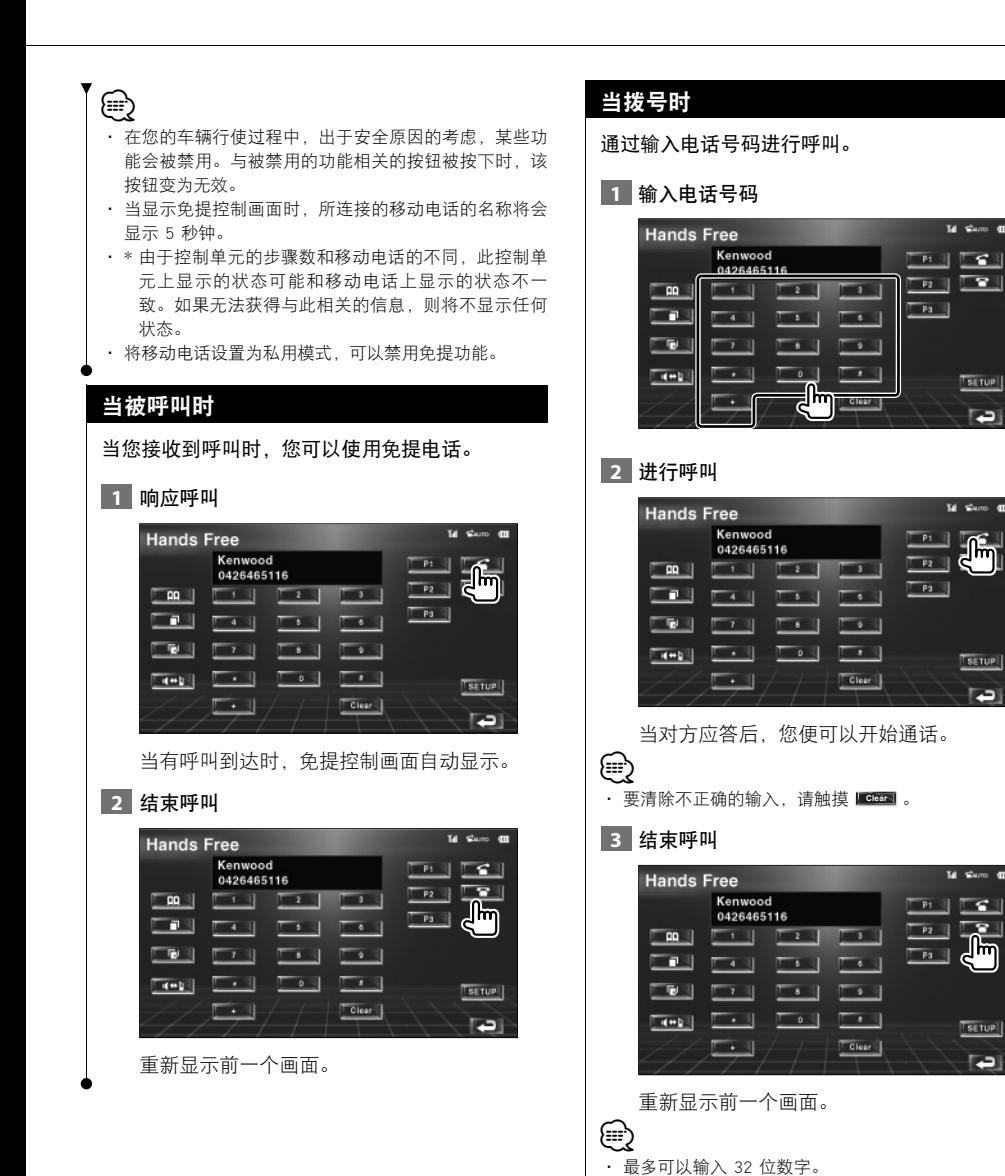

 $\blacksquare$ 

 $T$ serup

 $\blacksquare$ 

 $\int_{0}^{\infty}$ 

 $T$ se rup

 $\Box$ 

SETUP<sup>1</sup>

Ð

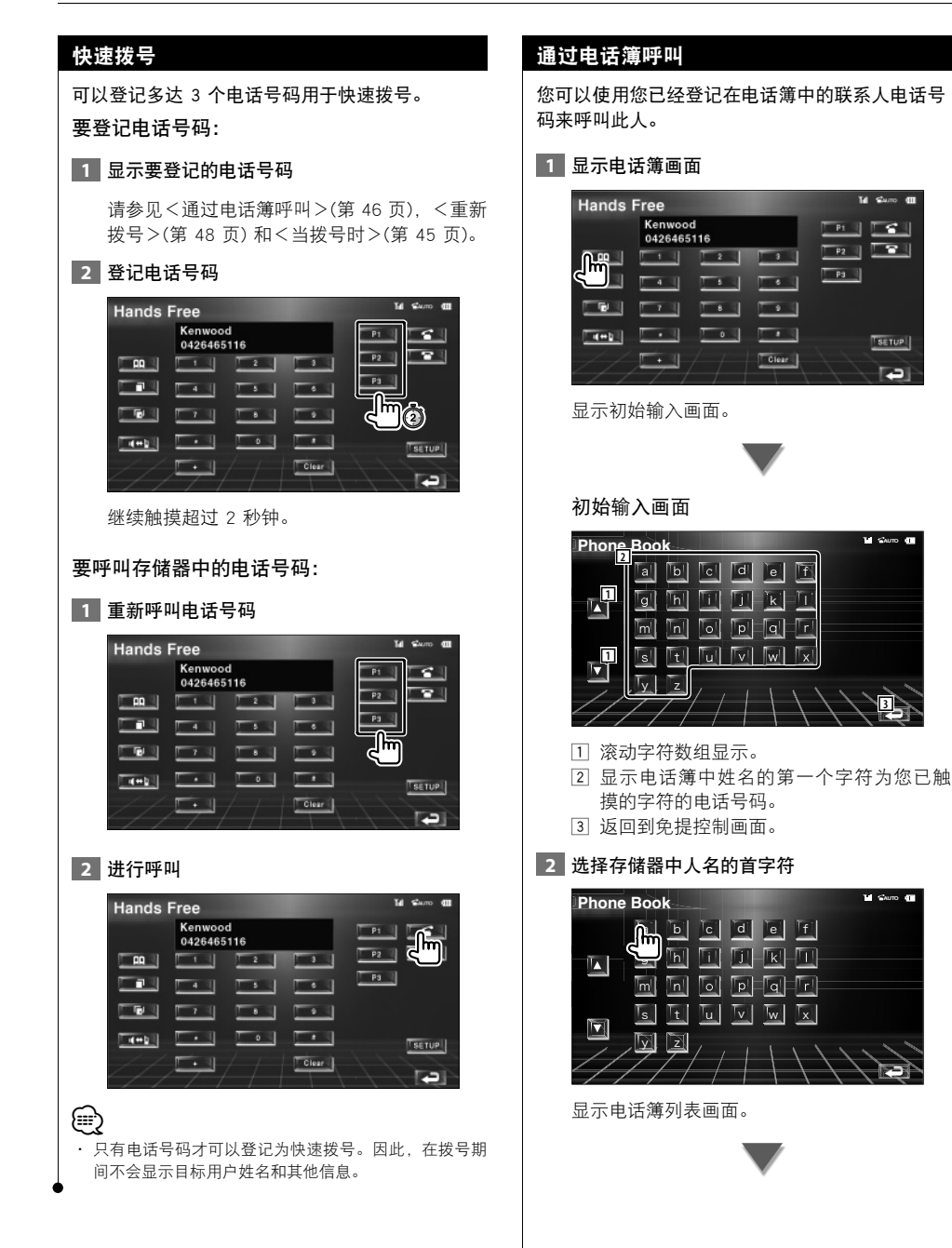

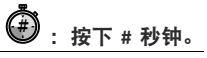

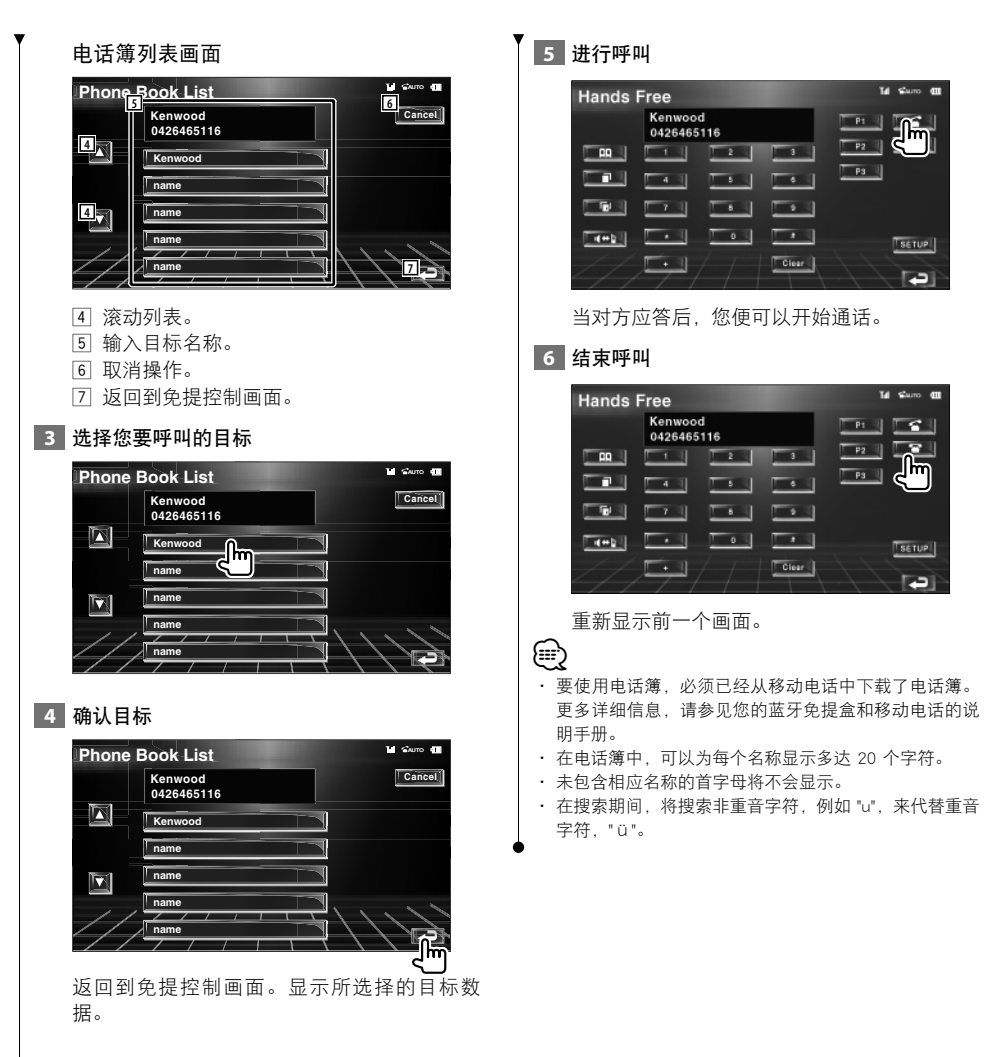

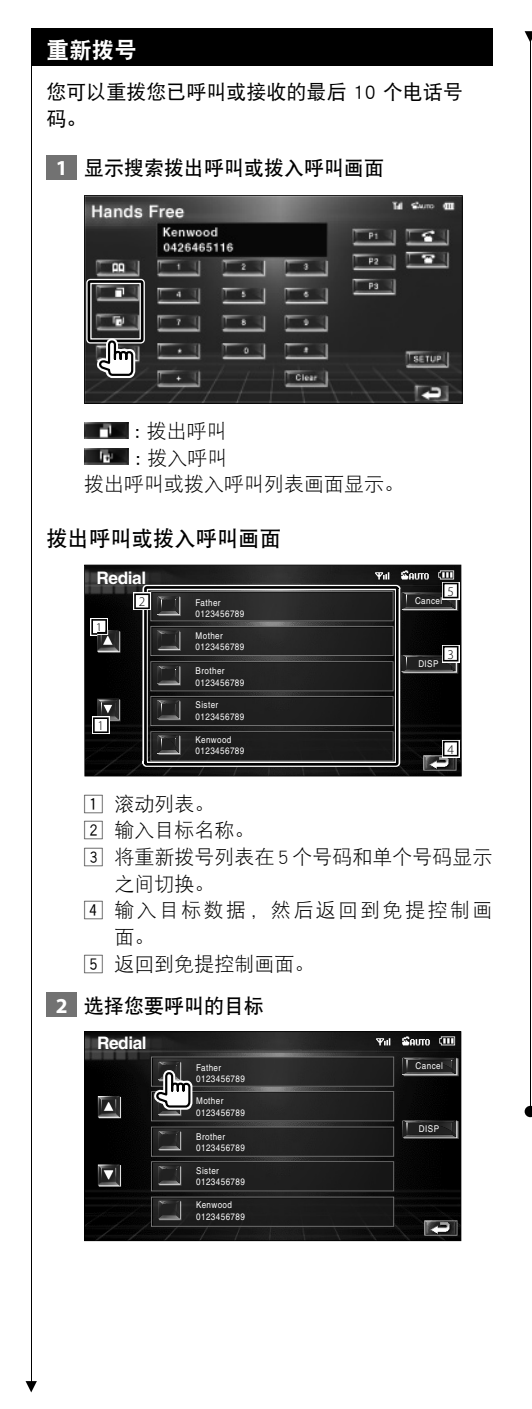

# **3** 确认目标

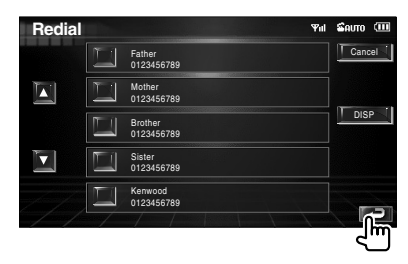

返回到免提控制画面。显示所选择的目标数 据。

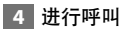

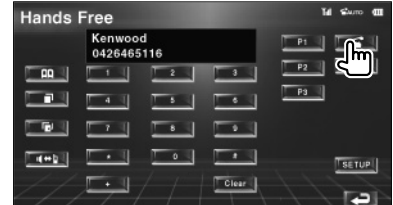

当对方应答后,您便可以开始通话。

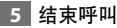

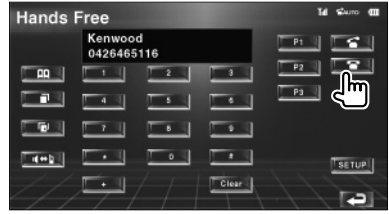

重新显示前一个画面。

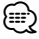

· 拨出呼叫列表画面或拨入呼叫列表画面显示由此设备发 出或接收到的呼叫列表。这不是存储在移动电话存储器 中的呼叫。

## 设置免提电话

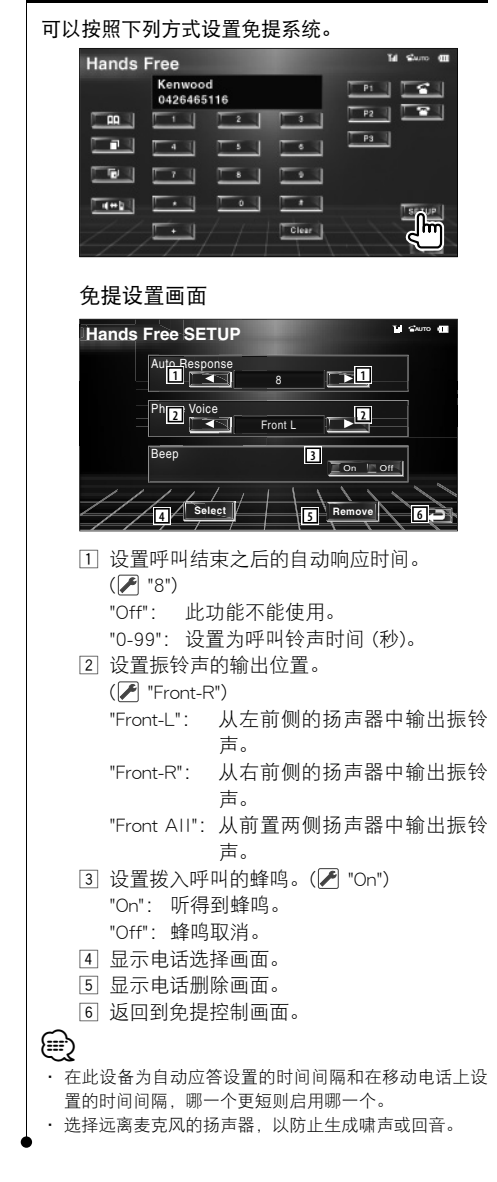

# 选择免提电话

您可以从列表中选择免提电话。

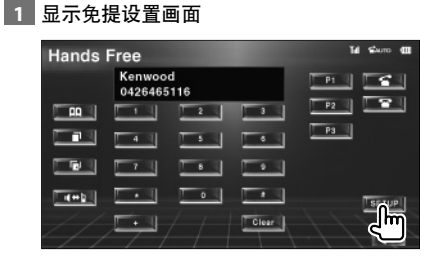

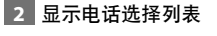

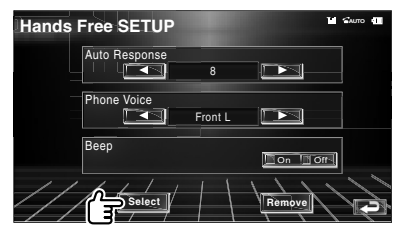

#### 电话选择画面

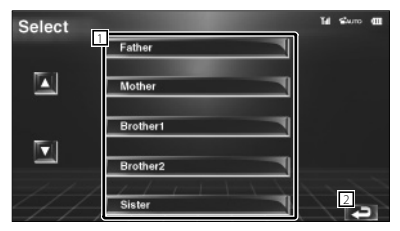

1 选择要被用作免提电话的移动电话。

2 返回到免提控制画面。

#### **3** 选择您要使用的免提电话

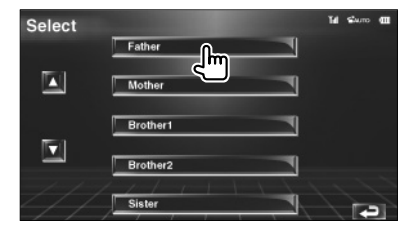

# 删除免提电话

您可以取消登记的免提电话。

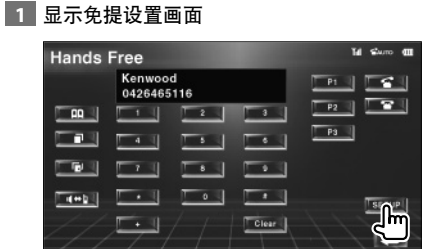

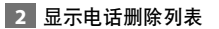

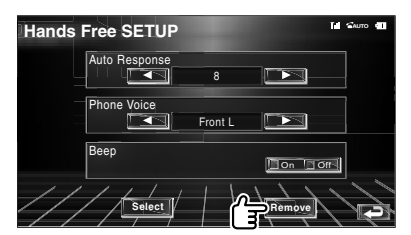

#### 电话删除画面

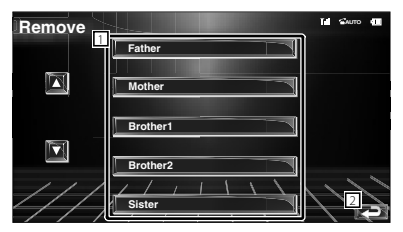

11 从列表中选择要删除的移动电话。 2 返回到免提控制画面。

# **3** 选择您要删除的免提电话

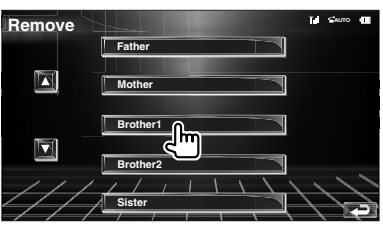

# ⁄

· 电话簿、拨出呼叫列表和拨入呼叫列表随被删除的免提 电话一起删除。

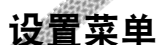

设置各种不同的接收机参数。

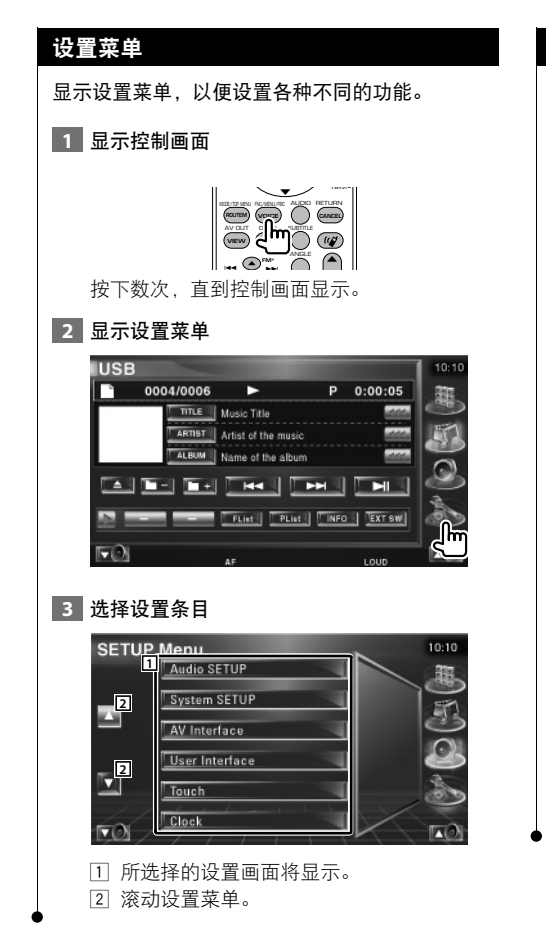

#### 音频设置

您可设置一个扬声器网络及其他网络。

#### **1** 显示音频设置画面

触摸设置菜单中的 [Audio SETUP] (第 52 页)。 *⊱*։

· 在没有选择任何音源时,将无法选择 [Audio SETUP]。

 **2** 设置每个条目

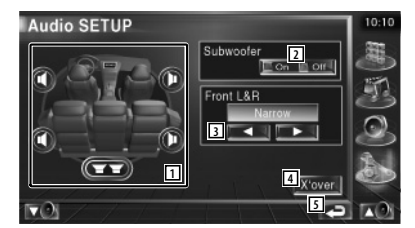

1 选择扬声器,以设置交迭点。请参见<交 迭点网络设置>(第 53 页)。

#### 2 设置低音炮的可用度。

- 3 选择前置扬声器的类型。 "Standard": 常规直径扬声器的设置 "Narrow": 小直径扬声器的设置 "Middle": 中等直径扬声器的设置 "Wide": 大直径扬声器的设置
- 4 切换到交迭点设置画面。 请参见<交迭点网络设置>(第 53 页)。
- 5 返回到原画面。

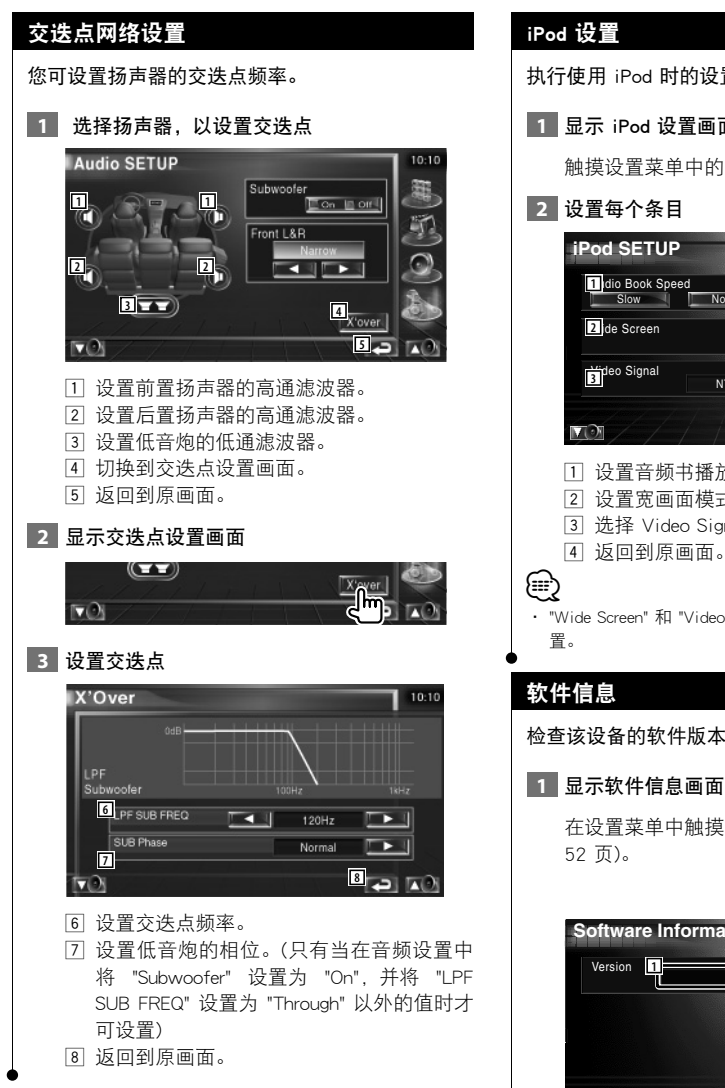

执行使用 iPod 时的设置。

**1 显示 iPod 设置画面** 

触摸设置菜单中的 [iPod SETUP] (第 52 页)。

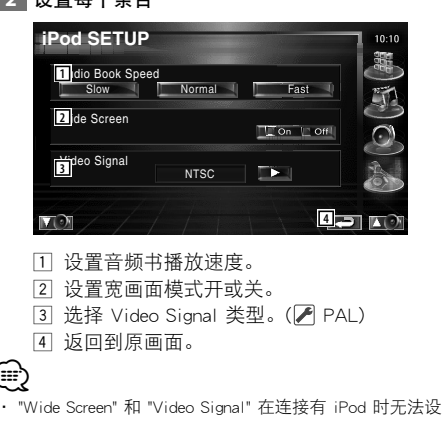

检查该设备的软件版本。

在设置菜单中触摸 [Software Information] (第

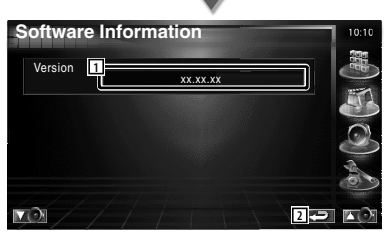

- 1 显示软件版本。
- 2 返回到原画面。

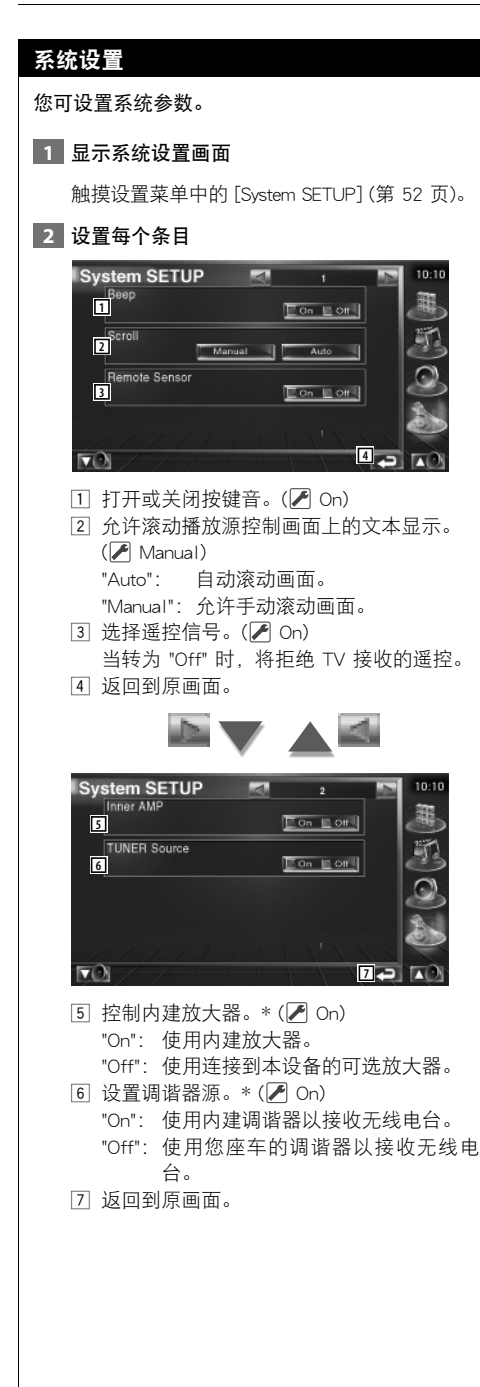

# (⊞}

- · \* 要使用内建调谐器,需要连接一个天线。请参考<连 接>(第 76 页)。
- · \* 只能在待机模式下设置。

#### AV 接口设置

您可设置音频和视频 (AV) 接口参数。

#### **1** 显示 AV 接口画面

触摸设置菜单中的 [AV Interface] (第 52 页)。

 **2** 设置每个条目

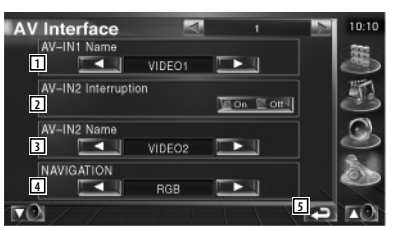

1 设置一个显示名称,当您选择某个通过 AV INPUT1 端口连接的系统时显示。

( VIDEO1)

⁄⊞)

- · 如果将导航系统连接设置为 "AV-IN",则显示将固 定为 "NAV1"。
- 2 设置通过 AV INPUT2 端口连接的系统图像 显示。( $\sqrt{\phantom{a}}$  Off)
	- "Off": 在切换图像源时,将显示通过 AV INPUT2 端口输入的图像。
	- "On": 在通过 AV INPUT2 端口输入图像信 号时,将显示该图像。
- 3 设置一个显示名称,当您选择某个通过 AV INPUT2 端口连接的图像时显示。 ( VIDEO2)

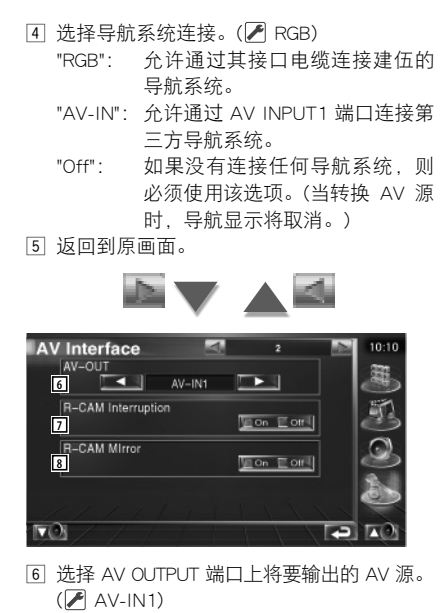

- 7 设置后视摄像头视频显示的转换方式。  $(\triangleright)$  Off)
	- "On": 在将车辆的换档开关设定为 "Reverse" 时,转换到后视摄像头视频显示。
	- "Off": 在将车辆的换档开关设定为 "Reverse" 并按下 [V.SEL] 开关多次时, 转换到 后视摄像头视频显示。
- 8 您可翻转后视摄像头视频显示的左部和右 部。设置为"Reverse", 则后视图将以画面上 的镜面图像为轴左右显示。(A Off)

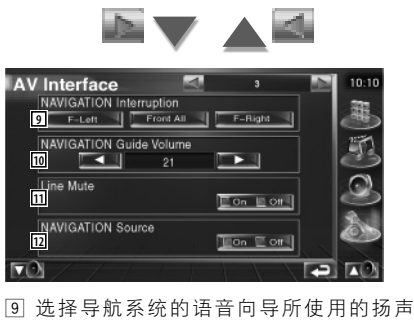

- 器。(▶F-Left) "F-Left": 语音向导使用左前侧扬声器。 "F-Right": 语音向导使用右前侧扬声器。 "Front All": 语音向导使用两个前置扬声 器。  $\overline{10}$  调整导航系统语音向导的音量。( $\overline{2}$ 1)
- 111 在导航系统的语音向导期间关闭音量。  $(\sqrt{\phantom{a}})$  On)

当转为 "On" 时, 语音向导的音量将下降。

- 12 设置导航系统音频源的一种选择方法。  $(\sqrt{\phantom{a}})$  Off)
	- "On": 允许您通过按下 [SRC] 来选择导航 系统接口的音频播放源输入或在播 放源选择画面上对其进行选择。
	- "Off": 音频源不能使用 [SRC] 或在播放源 选择画面上进行选择。

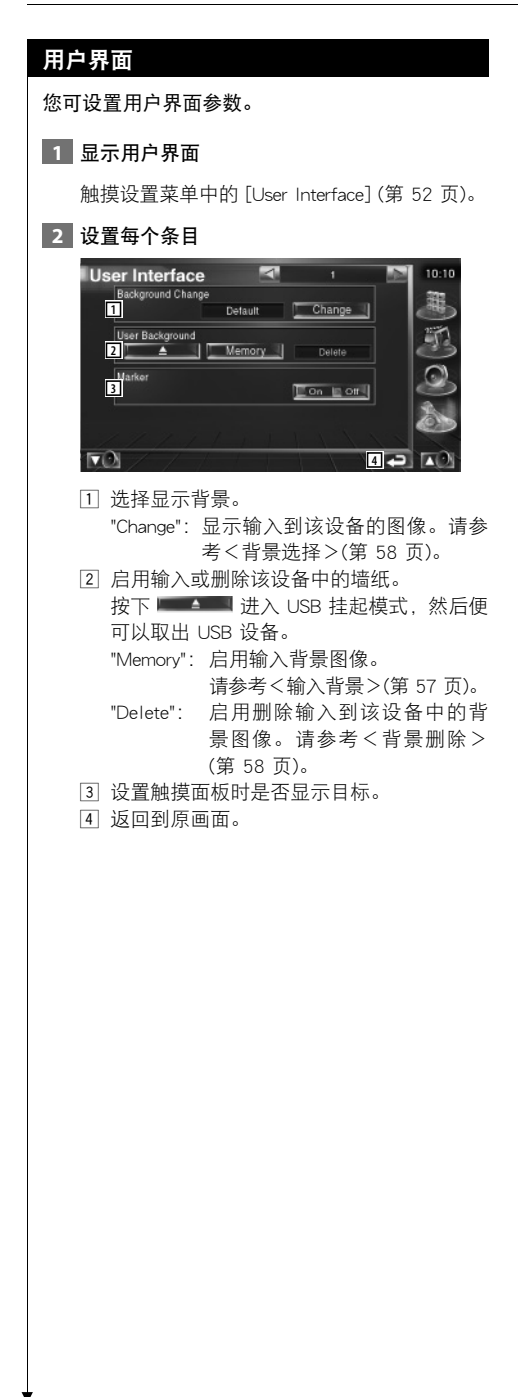

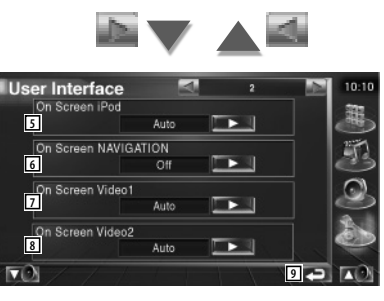

- $5$  设置 iPod 播放画面的屏显。( $\blacktriangleright$  Auto) "Auto": 在更新时信息将显示约 5 秒钟。 "Manual":在您触摸屏幕时将显示信息。
- $6$  设置导航画面的屏显。( $\triangledown$  Off) "Auto": 在更新时信息将显示约 5 秒钟。 "Off": 信息不显示。
- $[7]$ 设置视频 1 播放画面的屏显。( $[7]$  Auto) "Auto": 在更新时信息将显示约 5 秒钟。 "Manual": 在您触摸屏幕时将显示信息。
- $[8]$  设置视频 2 播放画面的屏显。( $[7]$  Auto) "Auto": 在更新时信息将显示约 5 秒钟。 "Manual": 在您触摸屏幕时将显示信息。
- 9 返回到原画面。

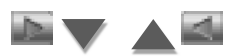

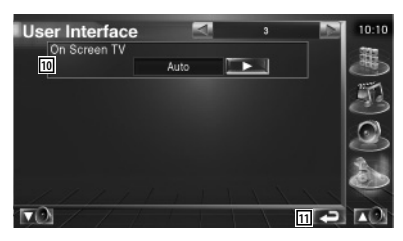

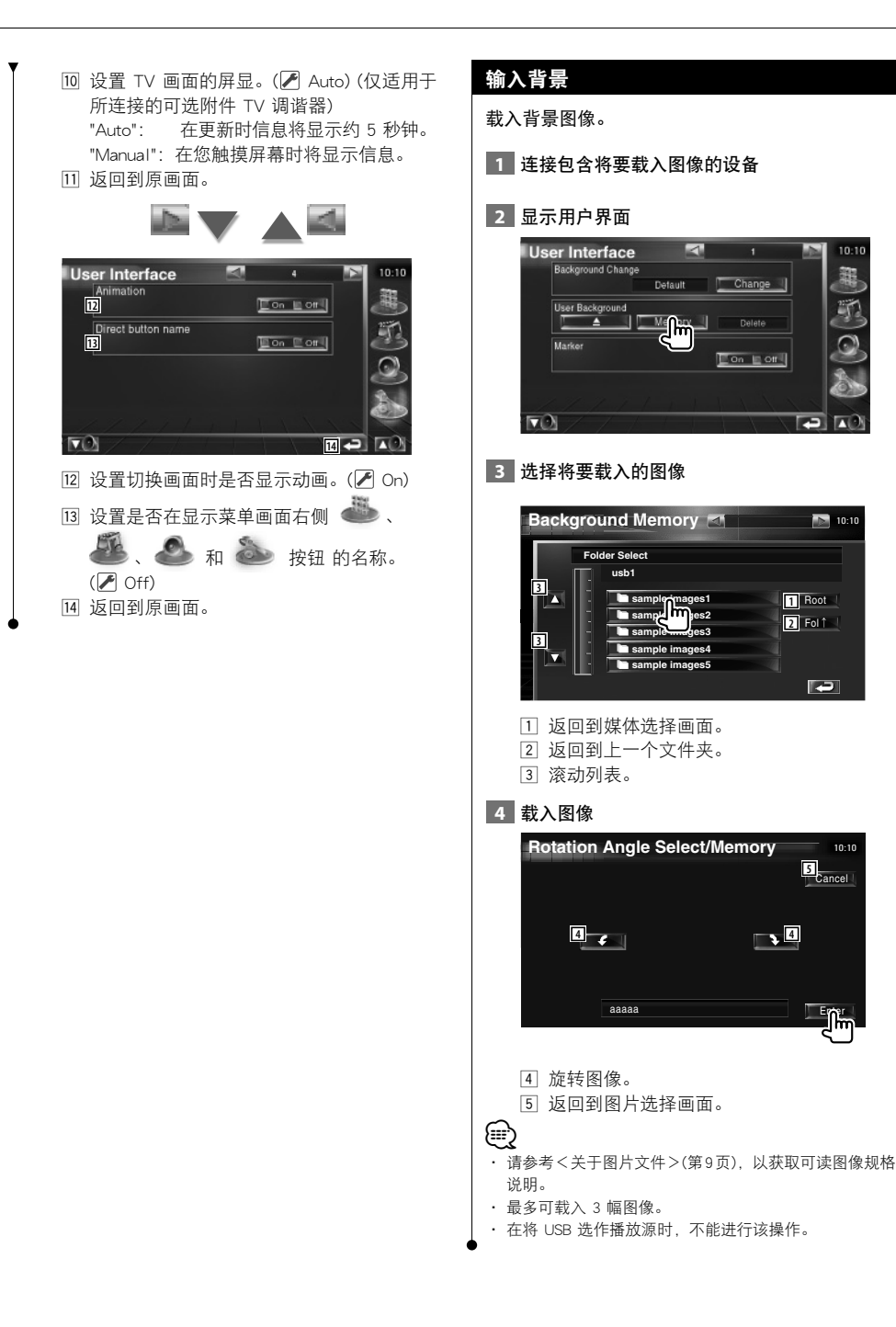

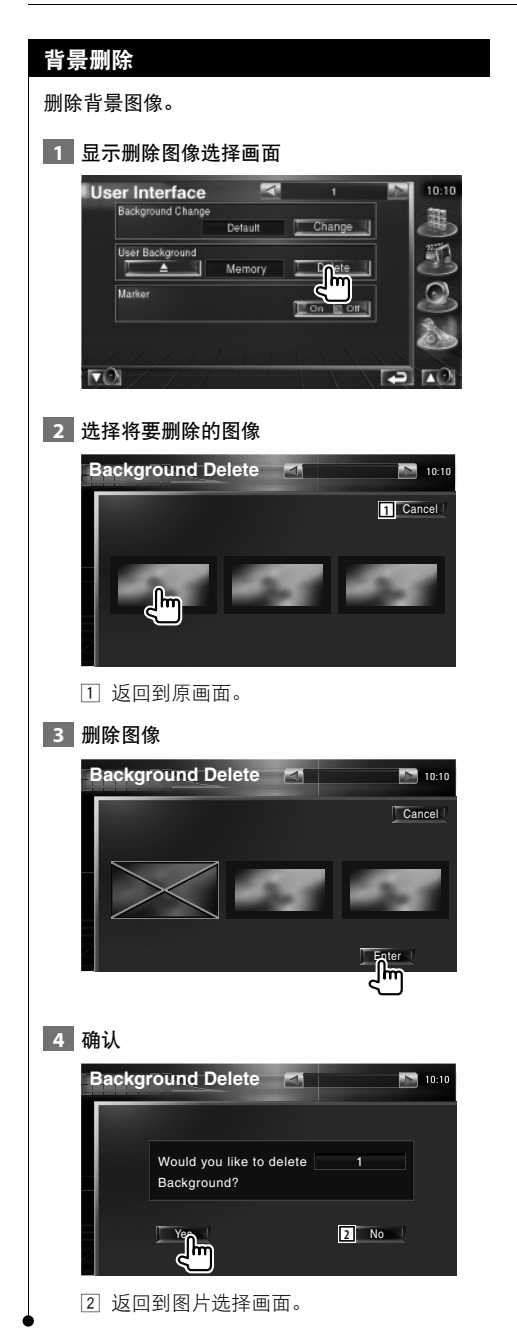

# 背景选择

选择背景图像。

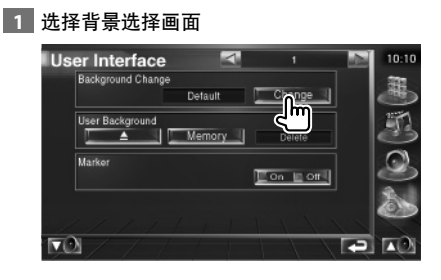

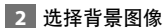

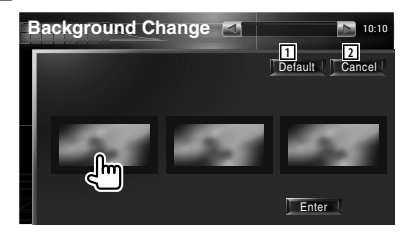

- 1 返回到初始背景。 2 返回到原画面。
- **3** 设置图像作为背景

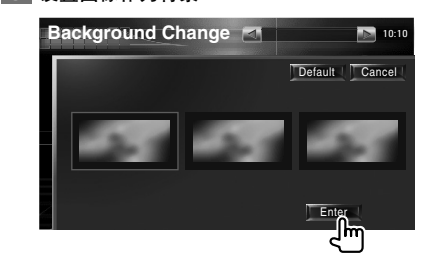

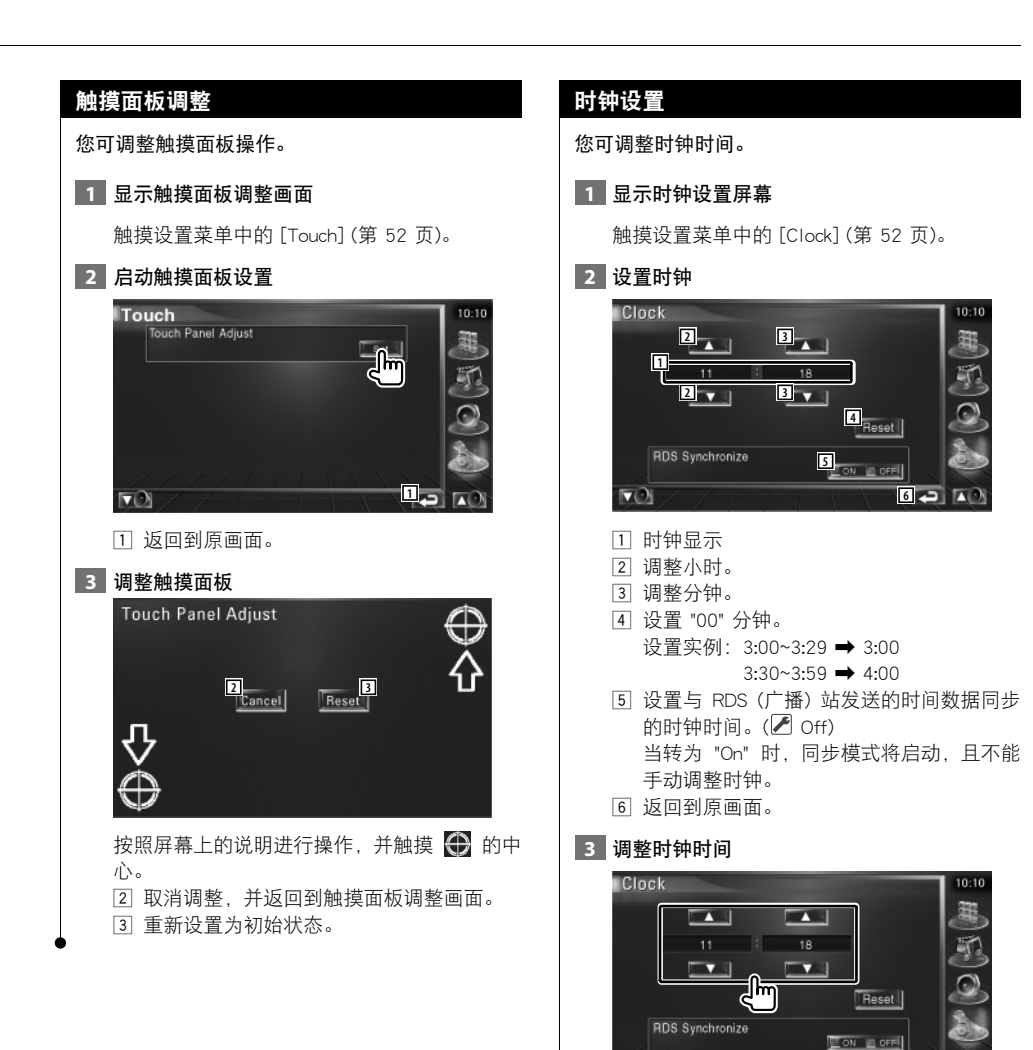

 $\nabla$ 

 $\blacksquare$ ш

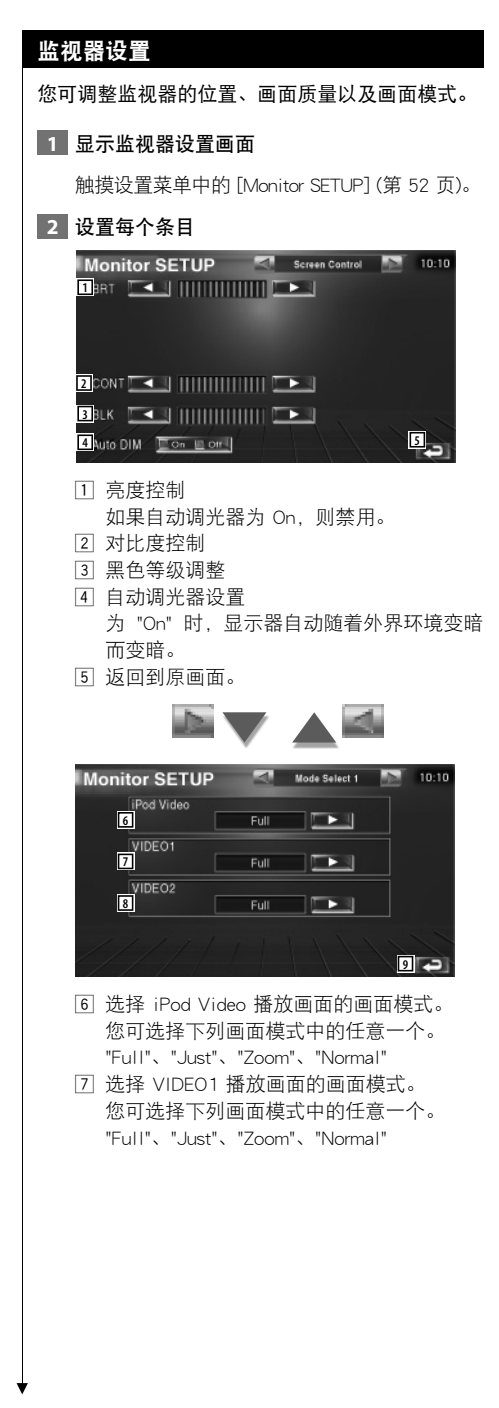

8 选择 VIDEO2 播放画面的画面模式。 您可选择下列画面模式中的任意一个。 "Full"、"Just"、"Zoom"、"Normal" 9 返回到原画面。

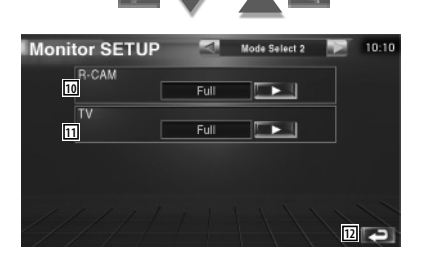

- p 选择后视摄像头 (R-CAM) 画面的画面模式。 您可选择下列画面模式中的任意一个。 "Full"、"Just"、"Zoom"、"Normal"
- q 选择 TV 画面的画面模式。 您可选择下列画面模式中的任意一个。 "Full"、"Just"、"Zoom"、"Normal"
- 12 返回到原画面。

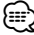

- · 在您选择菜单、简单控制画面、或导航时,将以全屏显 示模式自动展示画面内容。这些显示的画面模式将无法 更改。
- · 可设置每个播放源的画面质量。

全屏模式 (Full)

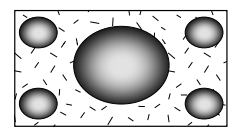

缩放模式 (Zoom)

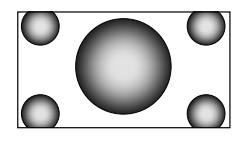

对齐模式 (Just)

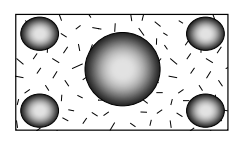

正常模式 (Normal)

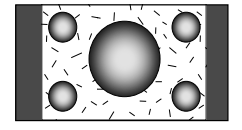

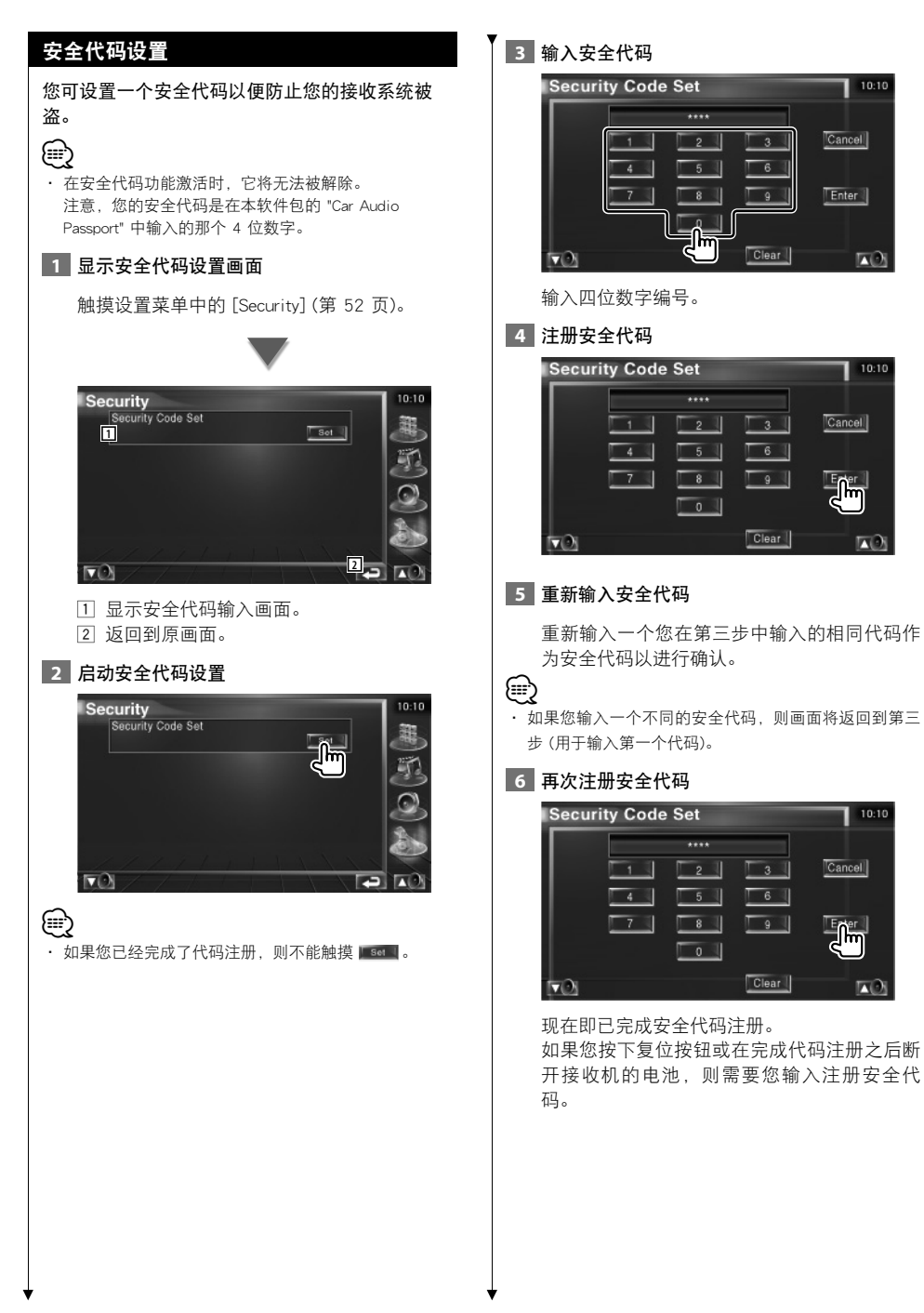

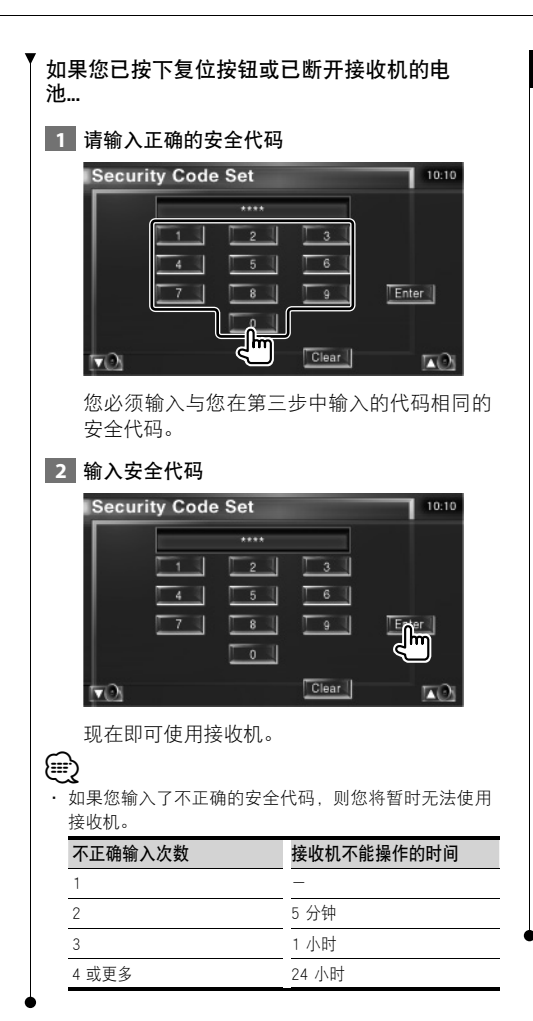

# TV 设置 (PAL TV 类型的功能 )

可以设置 TV 信号接收区。(仅适用于所连接的 TV 调谐器选件)

#### **1** 显示 TV 设置画面

触摸设置菜单中的 [TV SETUP] (第 52 页)。

#### **2** 设置 TV

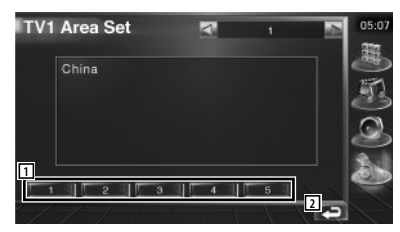

1 设置当前的 TV1 接收区。 2 返回到原画面。

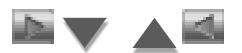

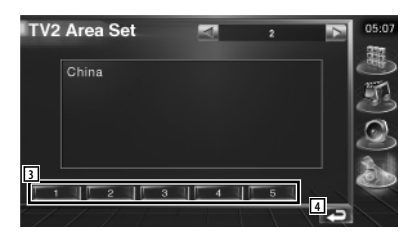

- 3 设置当前的 TV2 接收区。
- 4 返回到原画面。

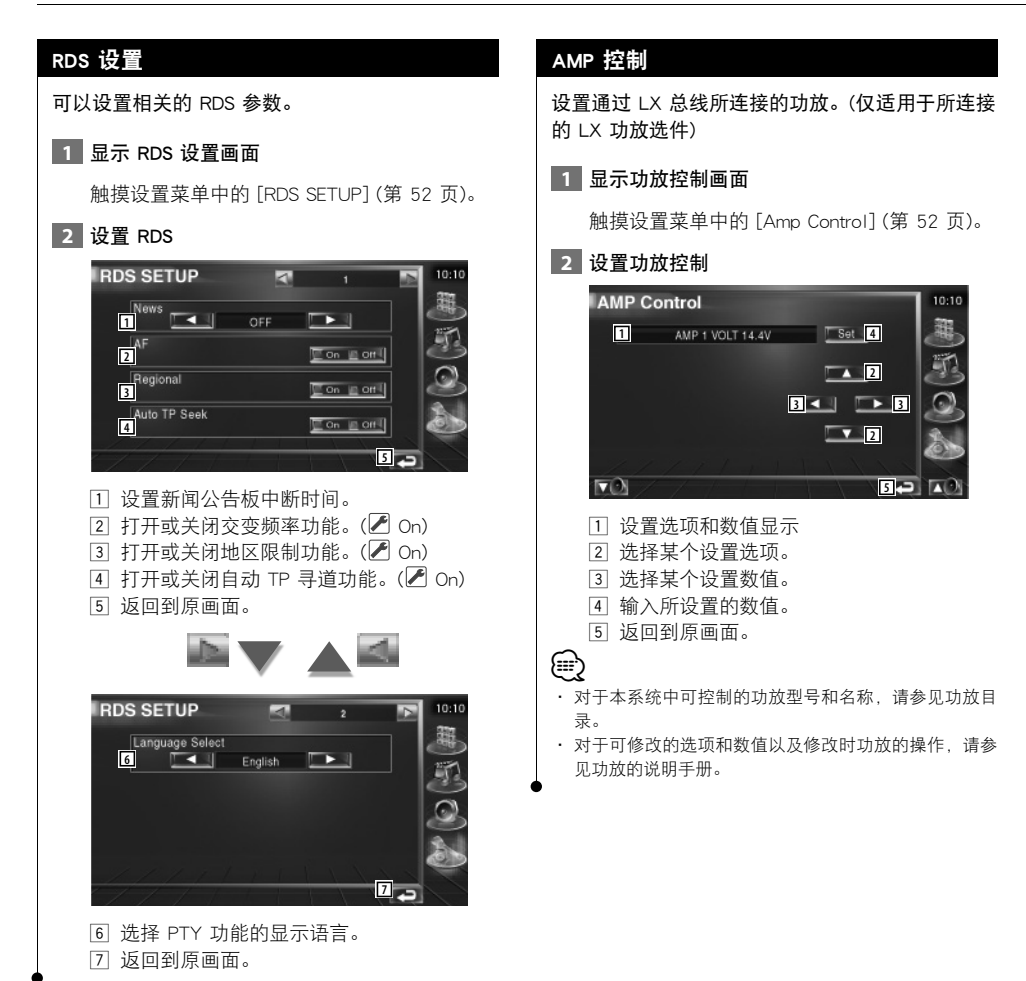

KOS-V500

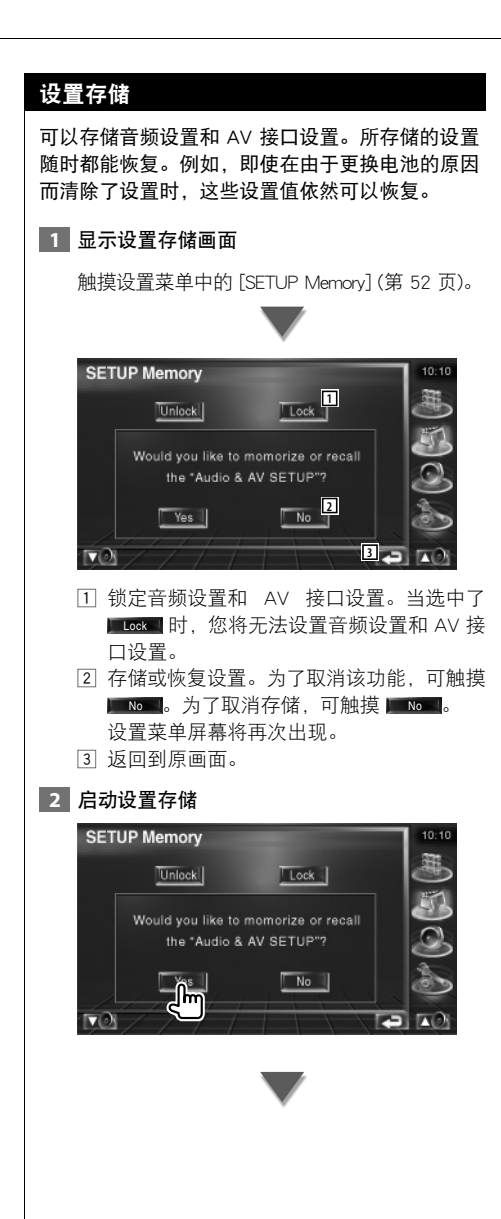

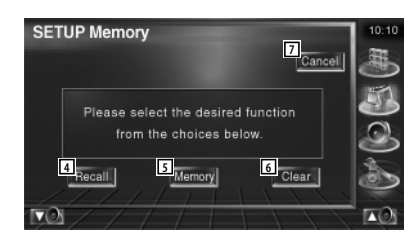

- 4 恢复所存储的设置。
- 5 存储当前的音频设置和 AV 接口设置。
- 6 清除当前已存储的设置。
- 7 返回到设置存储屏幕。

### **3** 存储或恢复设置

当存储音频设置和 AV 接口设置时:

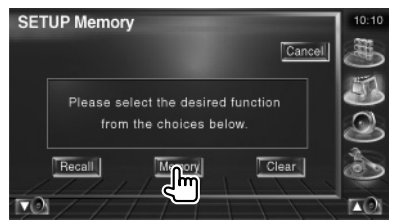

如果设置已经存储,则将出现一条确认信息。 触摸 ■ Yes ■。若要取消存储, 可触摸 ■ No ■。

# 当恢复所存储的设置时:

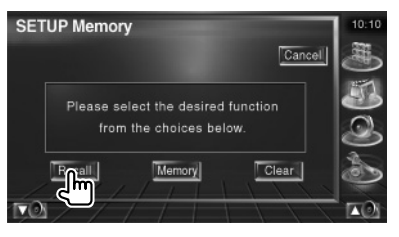

一旦触摸屏幕,将显示一条确认信息。触摸 ■Yes 1。若要取消恢复, 可触摸 ■ No 1。

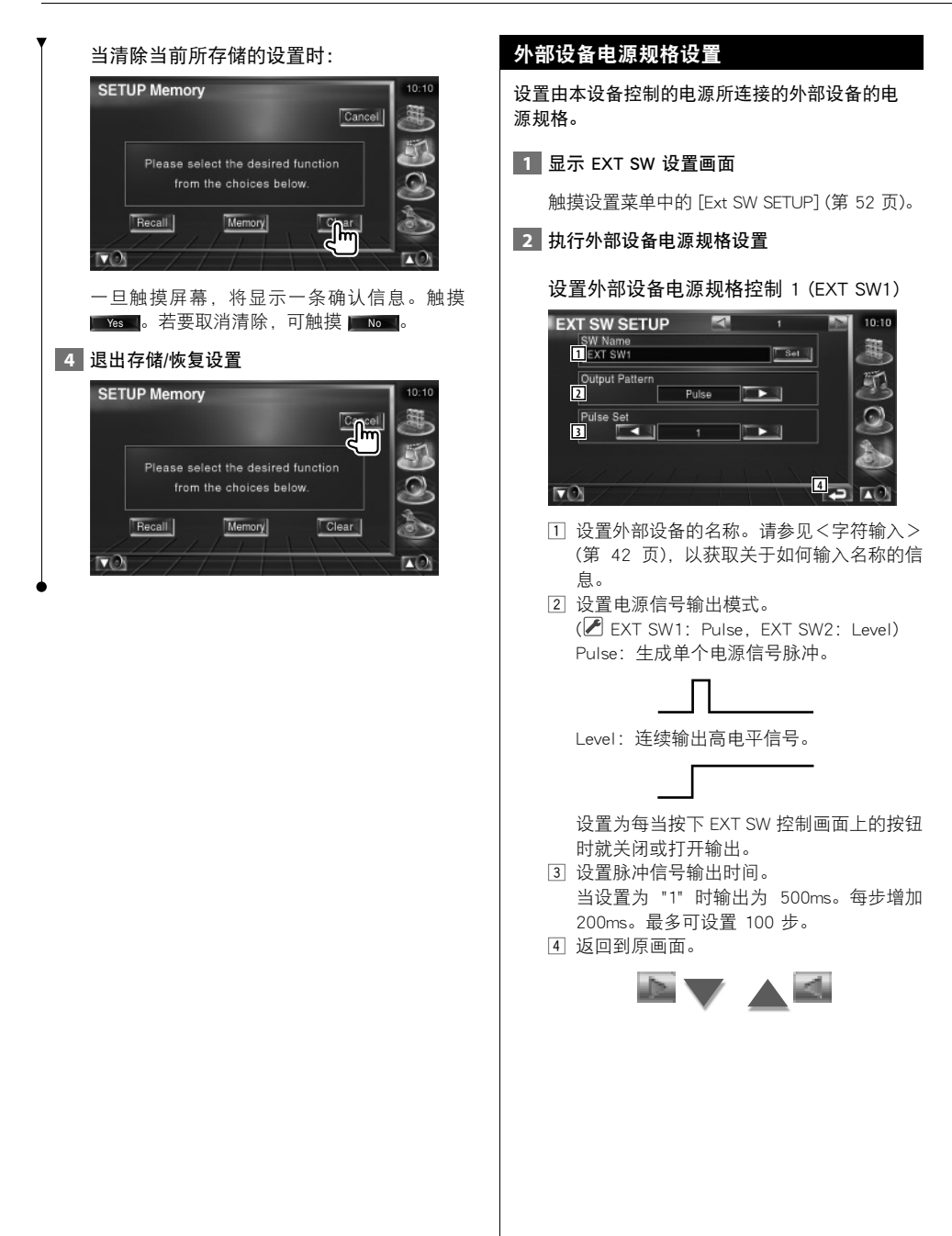

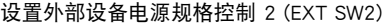

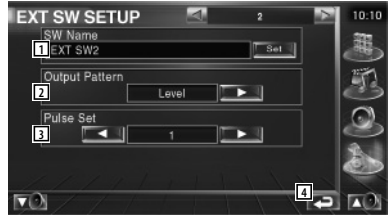

设置方法与 "EXT SW1" 相同。

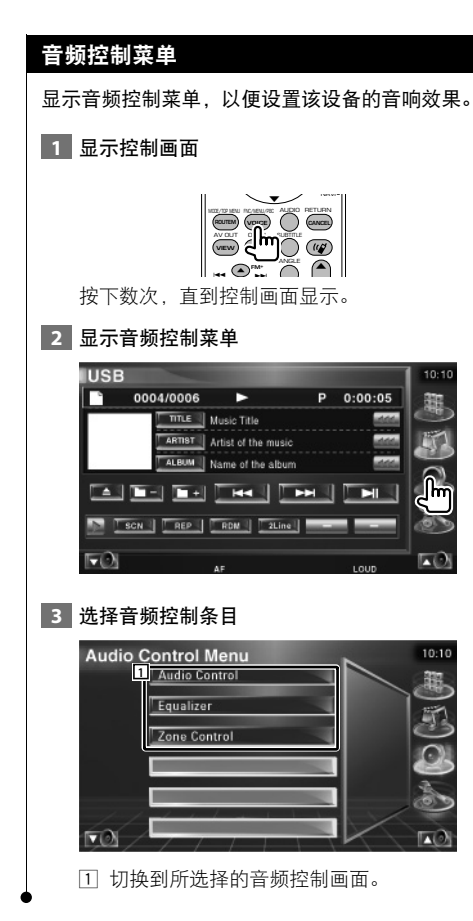

 $\begin{picture}(150,100) \put(0,0){\line(1,0){100}} \put(0,0){\line(1,0){100}} \put(0,0){\line(1,0){100}} \put(0,0){\line(1,0){100}} \put(0,0){\line(1,0){100}} \put(0,0){\line(1,0){100}} \put(0,0){\line(1,0){100}} \put(0,0){\line(1,0){100}} \put(0,0){\line(1,0){100}} \put(0,0){\line(1,0){100}} \put(0,0){\line(1,0){100}} \put(0,0){\line$ 

音频控制

# **1** 显示音频控制

您可调整前/后和左/右音频平衡。

音频控制

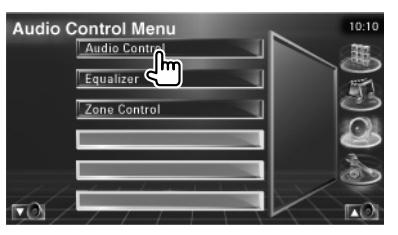

触摸音频控制菜单中的 [Audio Control] (第 68 页)。

#### **2** 显示音频控制画面

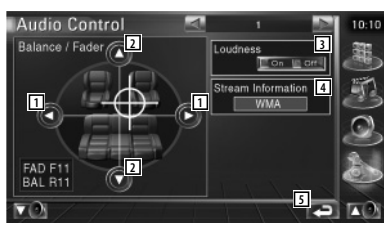

- 1 调整左右音量平衡。
- 2 调整前后音量平衡。
- 3 打开或关闭响度控制功能。 如果转为"On", 则在低音量期间将自动增强 高低音调。
- 4 显示当前的音源信息。流 (Dolby Digital、 DTS、线性 PCM、MPEG 或 MP3/WMA)、输 入声道 (前后声道) 均将显示。
- 5 返回到原画面。

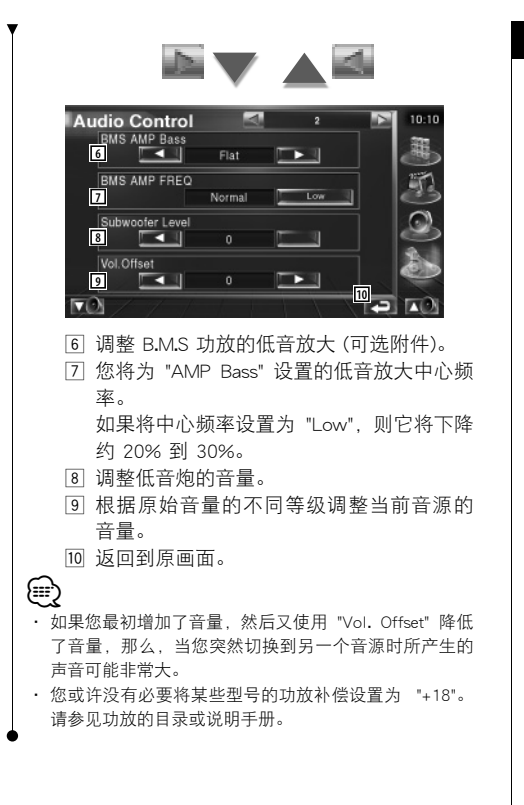

## 均衡器控制

您可对均衡器进行设置。

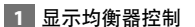

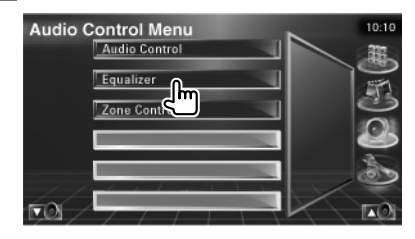

触摸音频控制菜单中的 [Equalizer] (第 68 页)。

#### **2** 显示均衡器画面

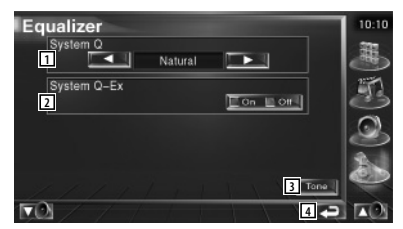

- 11 选择均衡器曲线类型。
	- 选择下列均衡器曲线中的任何一条。
	- ·"Natural"
	- ·"Rock"
	- ·"Pops"
	- ·"Easy"
	- ·"Top40"
	- ·"Jazz"
- 2 选择音调曲线设置将要调整的条目。 如果转为 "Off", 则只能设置音调曲线的等
- 级。 3 显示音调曲线设置屏幕。(第 70 页)
- 
- 4 返回到原画面。

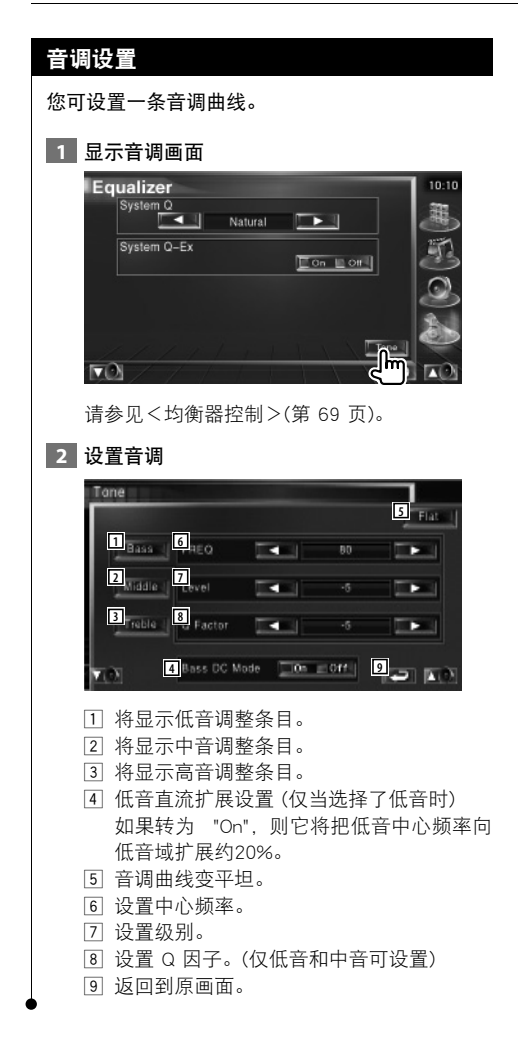

#### 区域控制

您可设置前后音源。

#### **1 显示区域控制**

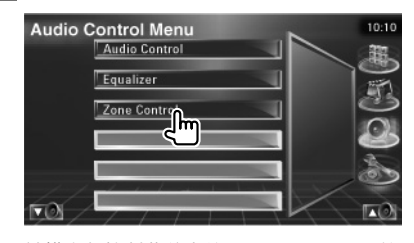

触摸音频控制菜单中的 [Zone Control] (第 68 页)。

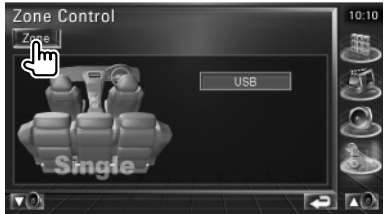

#### 设置区域控制

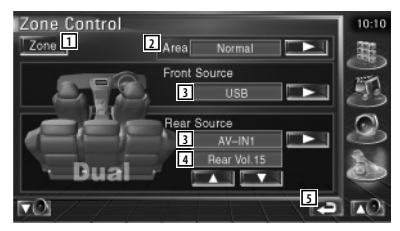

- 打开或关闭区域功能 (设置前后扬声器不同 音源的声音)。
- 切换前后音频源。 (当区域功能打开时显示该按钮) 使用 "Reverse" 切换前后音频源。
- 分别设置前后音频源。 (当区域功能打开时显示该按钮)

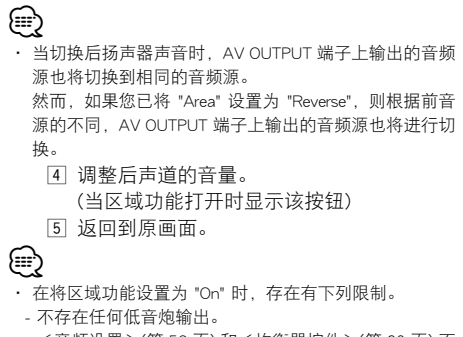

 - <音频设置>(第 52 页) 和<均衡器控件>(第 69 页) 不 可用。

帮助? 故障检测

在该设备上进行的某些设置会禁止设备上的某些功 能。

- **!** · 无法设置低音炮。
	- · 无法设置低音炮相位。
	- · 没有任何低音炮输出。
	- · 无法设置低通滤波器。
	- · 无法设置高通滤波器。
	- ▶ 低音炮未设置为 On。☞ <音频设置>(第 52 页)
	- ▶ 启用了双区域功能。☞ <区域控制>(第 70 页)<br>----------------------------
- **!** 无法设置低音炮相位。
	- ▶ 低音炮未设置为 On。☞ <音频设置>(第 52 页)
	- ▶ 低通滤波器被设置为 "Trough"。☞ <交迭点网 络设置>(第 53 页)
- **!** · 无法选择双区域附属源的输出目标。 · 无法调整后部扬声器的音量。
	- ▶ 禁止了双区域功能。☞ <区域控制>(第 70 页) ---------------
- **!** 无法选择文件夹。
	- ▲ 启用了扫描播放或随机播放功能。
- **!** · 无法设置均衡器。
	- · 无法设置交叉点网络。
	- ▶ 启用了双区域功能。☞ <区域控制>(第 70 页)
- ----------------

设备中可能存在的各种故障,或许是您小小的误操作 或布线不佳造成的结果。在致电客服之前,请首先核 对下表中的可能问题。

#### 一般情况

#### **?** 触摸传感器音调没有声音。

- 前端输出的插孔正在使用。
- ☞ 触摸传感器音调无法从前端输出插孔中输 出。

#### 调谐器源

- **?** 无线电接收信号不好。
	- ✔ 汽车天线没有拉出。
	- ☞ 将天线完全拉出。
	- ✔ 天线控制线没有连接。
	- ☞ 正确接线,请参考<连接>(第 76 页) 章 节。

### 音频文件源

- **?** 在音频文件正在播放时声音发生颤动。
	- ✔ 刻录条件恶劣。
	- ☞ 再次刻录媒介或使用其他媒介。
# 帮助? 错误

当设备无法正确操作时,故障的原因将出现在显示 屏上。

 $\begin{array}{c} \gamma_1^2 \frac{1}{2} \frac{1}{2} \frac{1$ 

#### Protect:

- 保护电路已经激活,因为扬声器电线短路或与汽车 底盘相接触。
- ➡ 敷设导线或将扬声器电线隔离,然后按下复位按 钮。

### Hot Error:

当该设备的内部温度升高到 60℃ 或更高时,保护 电路将激活,此时,您可能将无法操作该设备。此 时将出现该信息。

➡ 在降低车辆内温度之后重新使用设备。

#### Hold Error:

当光盘换放机内的温度高于摄氏 60 度时,保护电 路的激活将使光盘换放器的操作停止。此时将出现 该信息。

➡ 请在安装光盘换放机的现场温度降下之后再使 用。

## Error 07-67:

设备由于某些原因或其他原因无法正确运行。

➡ 按下设备的复位按钮。如果 "Error 07-67" 信息 没有消失,请联系最靠近的建伍经销商。

## No Device (USB 设备)/Disconnected (iPod):

虽然没有连接任何 USB 设备/iPod 设备,但将 USB 设备/iPod 设备选作了播放源。

**→ 切换到 USB/iPod 以外的任何播放源。连接 USB/** iPod 设备,并再次将播放源切换到 USB/iPod 设 备。

### No Music:

所连接的 USB 设备没有包含任何可播放的音频文 件。

播放的媒体上没有刻录本设备可播放的任何数据。

## USB Device Error!!:

所连接的 USB 设备额定的当前容量高于所允许的 限制。.

- $\Rightarrow$  检查 USB 设备。
- 某些故障可能发生在所连接的 USB 设备上。
- ➡ 切换到 USB 以外的任何播放源。拆下 USB 设 备。

## Authorization Error:

- 连接 iPod 失败。
- ➡ 拆下 iPod,并重新连接。
- 本设备不支持该 iPod。
- ➡ 请参考<可以与本设备连接的 iPod>(第 7 页)。

## Update your iPod:

您的 iPod 软件版本太旧,本设备不支持。

➡ 确认 iPod 的软件是最新的版本。请参考<可以 与本设备连接的 iPod>(第 7 页)。

## EXT SW: Error:

- 连接外部设备失败。
- ➡ 拆下外部设备,并重新连接。
- ➡ 关闭电源或 ACC,然后重新接通。

#### You can connect only one iPod:

本设备上连接了多个 iPod。

➡ 断开所有 iPod, 然后只将其中一个重新连接 上。

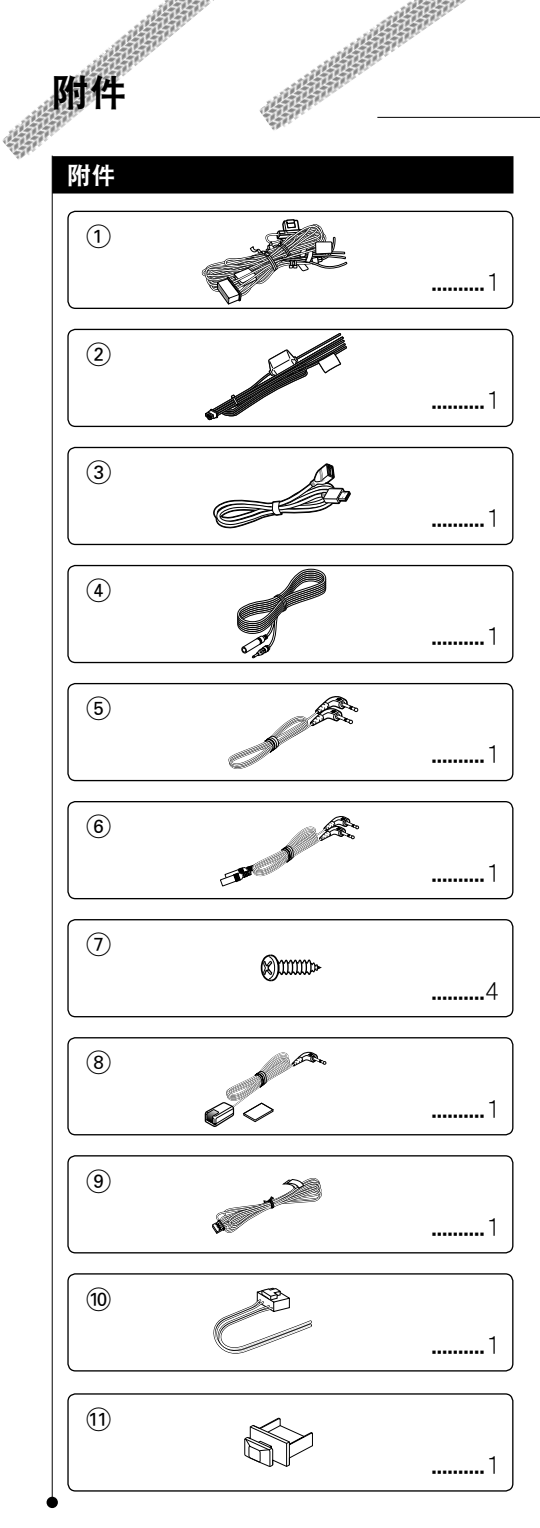

# 安装过程

# 安装过程

1. 为了防止短路, 请从点火开关上拔下钥匙, 并断 开  $\ominus$  电池。

- 2. 正确连接各设备的输入和输出电线。
- 3. 连接线束的扬声器电线。
- 4. 请按下列顺序连接束线:地线、电池、点火。
- 5. 将线束连接器连接到设备。
- 6. 将设备安装到车上。
- $7.$  重新连接 $\Theta$  电池。
- 8. 按下复位按钮。

## ▲警告

如果将点火线 (红色) 和电池线 (黄色) 连接到轿车底盘 (地 线),可能会导致短路并起火。 请始终将这些电线连接到 接有保险丝盒的电源。

# $\sqrt{N}$

- · 如果电源未处于 ON (或为 ON,但将立即切换为 OFF), 则扬声器电线可能短路或触碰车辆底盘,并激活保护功 能。 因此,应当检查扬声器电线。
- · 如果您的轿车点火开关不具有 ACC 位置,则请连接点 火线到可由点火开关控制打开或关闭的电源。 如果将点 火线连接到恒定电压的电源,如电池电线,则电池将损 坏。
- · 如果控制台有盖子,则安装设备时,需确保设备打开和关 闭时面板不会碰到盖子。
- · 如果保险丝熔断,首先确保电线不会触碰而导致短路, 然后用相同额度的保险丝替换。
- · 用聚氯乙稀绝缘带或其它类似材料绝缘未连接的电缆。 为了避免短路,请勿移除未连接电线末端的或端子的罩 帽。
- ・请将扬声器正确连接到其相应的端子。 如果将 ⊝ 电线 或接地线共同接到轿车的任何金属部分,则可能损坏设 备。
- · 当只有两个扬声器连接到系统,则请将连接器同时连接 到两个前置输出端子或两个后置输出端子 (请勿混接前置 和后置端子)。 例如, 如果连接左扬声器 ④ 连接器到一 个前置输出端子, 则请勿将 A 连接器连接到后置输出端 子。
- · 在安装设备之后,请检查刹车灯、信号灯、雨刷等是否 工作正常。
- · 以 30° 或更小的安装角安装设备。

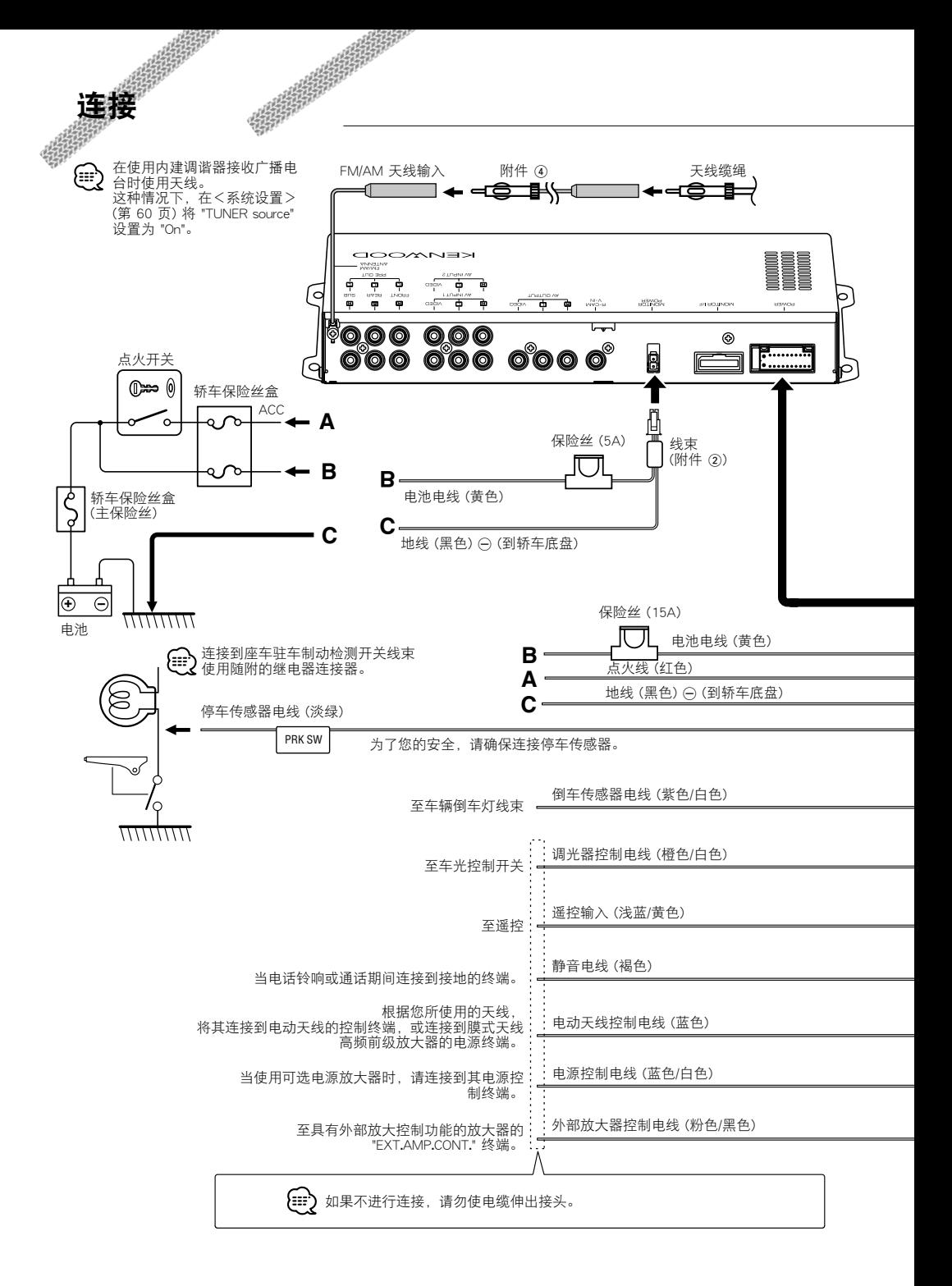

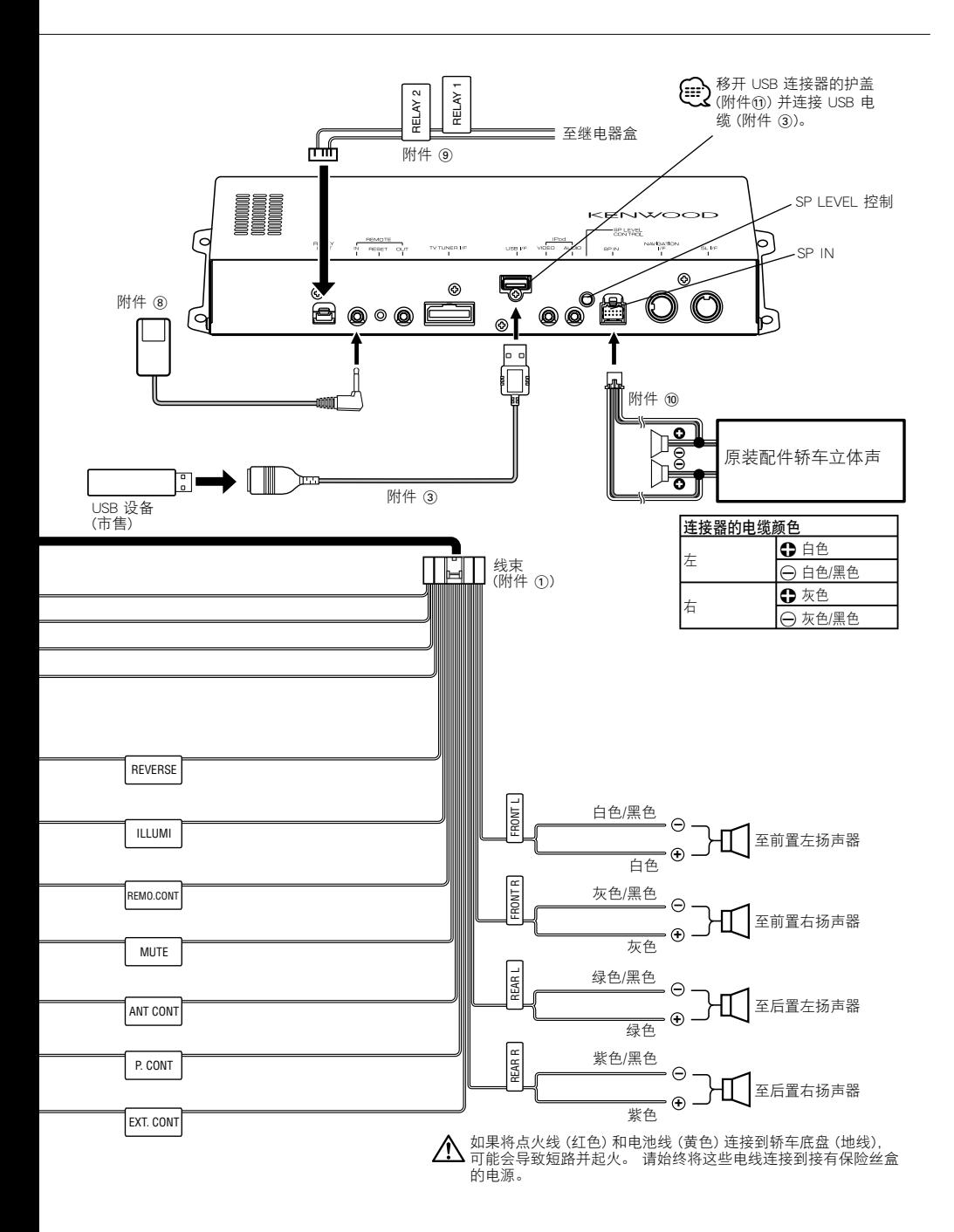

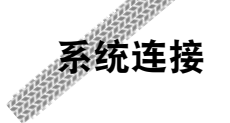

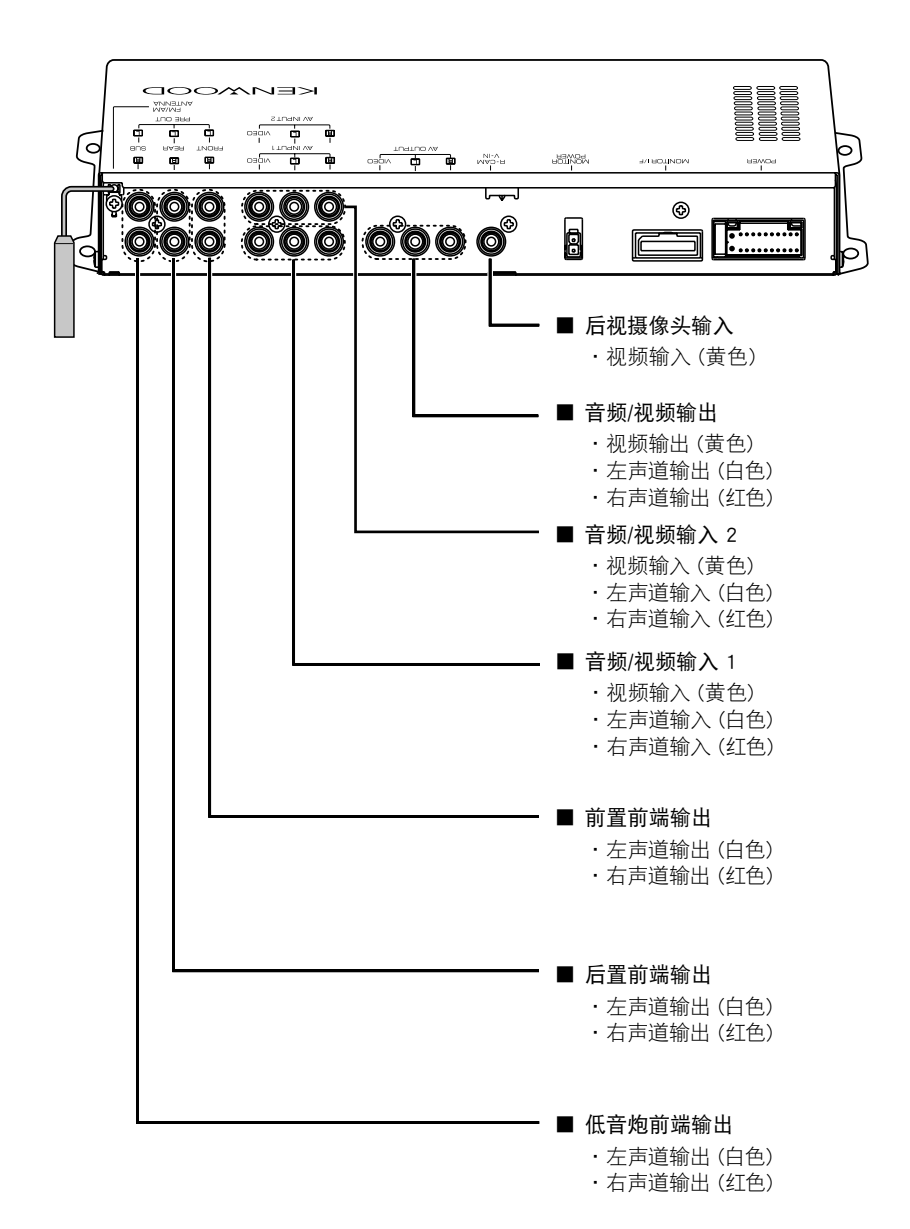

# 可选附件连接

聯

 $\begin{array}{l} \gamma_{1}=\frac{1}{2} \sum\limits_{i=1}^{n} \frac{1}{2} \sum\limits_{j=1}^{n} \frac{1}{2} \sum\limits_{i=1}^{n} \frac{1}{2} \sum\limits_{j=1}^{n} \frac{1}{2} \sum\limits_{j=1}^{n} \frac{1}{2} \sum\limits_{j=1}^{n} \frac{1}{2} \sum\limits_{j=1}^{n} \frac{1}{2} \sum\limits_{j=1}^{n} \frac{1}{2} \sum\limits_{j=1}^{n} \frac{1}{2} \sum\limits_{j=1}^{n} \frac{1}{2} \sum\limits_{j=1}^{n$ 

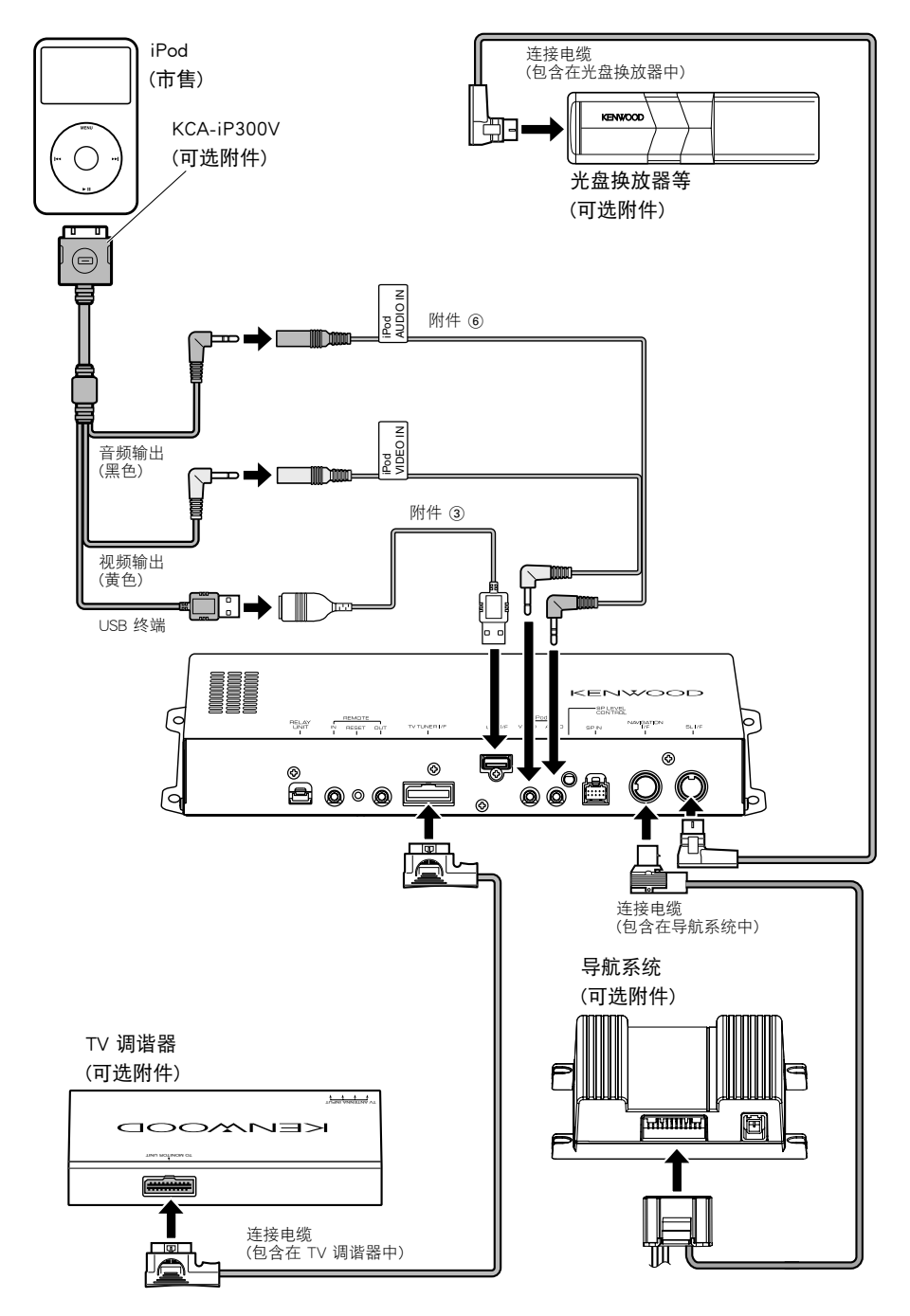

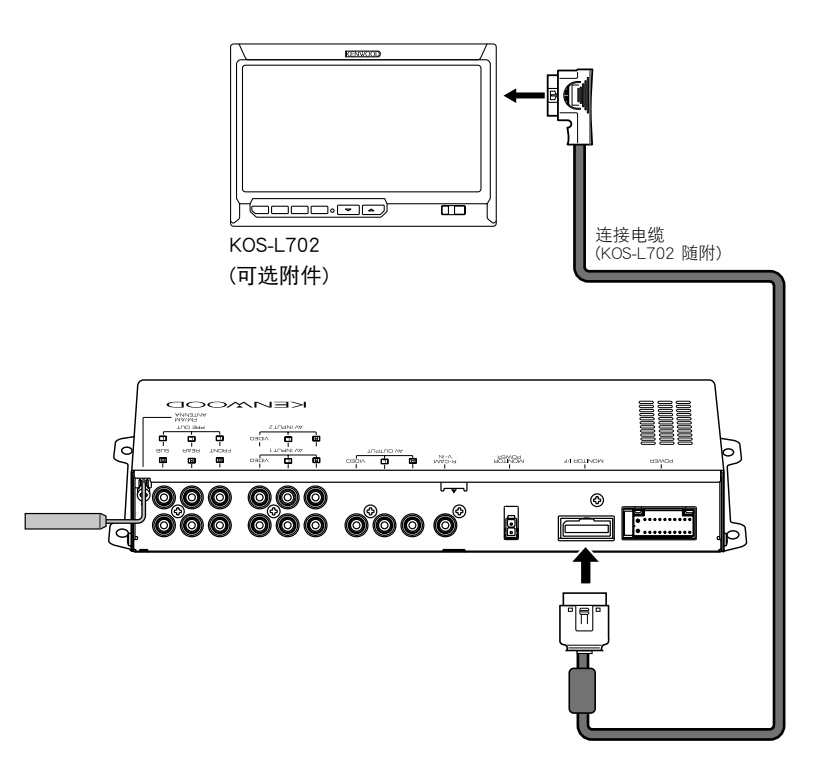

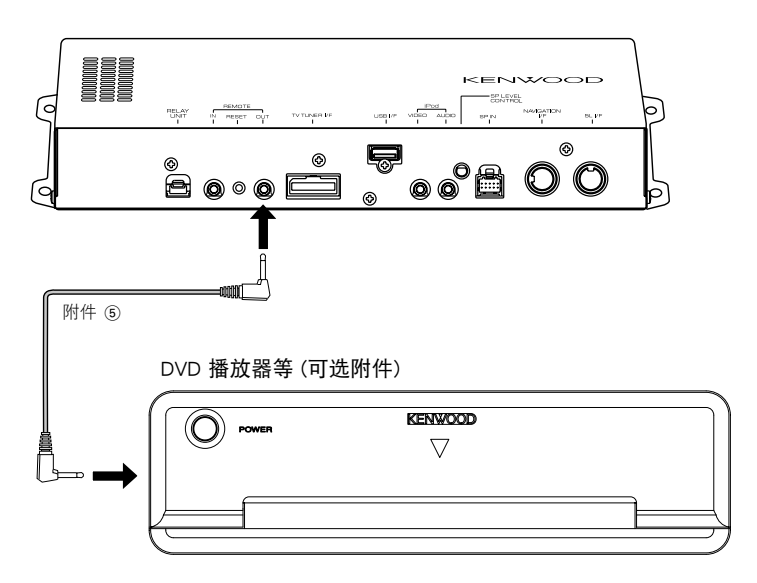

## 遥控传感器安装

安装

/!`

- **1** 用擦布清洁安装位置。
- **2** 用双面胶带将遥控传感器 (附件 8) 固定于 指定位置。

 $\begin{array}{l} \gamma_1^2 \gamma_2^2 \gamma_3^2 \gamma_4^2 \gamma_5^2 \gamma_6^2 \gamma_7^2 \gamma_8^2 \gamma_7^2 \gamma_8^2 \gamma_9^2 \gamma_9^2 \gamma_9^2 \gamma_9^2 \gamma_9^2 \gamma_9^2 \gamma_9^2 \gamma_9^2 \gamma_9^2 \gamma_9^2 \gamma_9^2 \gamma_9^2 \gamma_9^2 \gamma_9^2 \gamma_9^2 \gamma_9^2 \gamma_9^2 \gamma_9^2 \gamma_9^2 \gamma_9^2 \gamma_9^2 \gamma_9^2 \gamma_9^2 \gamma_9^2 \gamma_9^2 \gamma_$ 

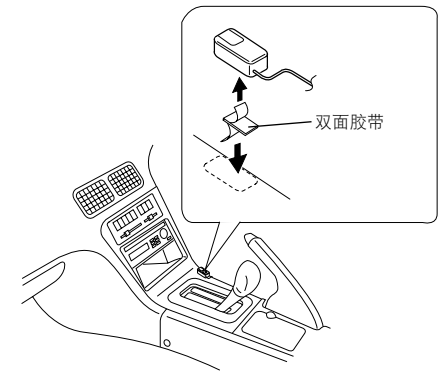

# A/V 控制器设备的安装

使用自攻螺丝 (附件 7) 将A/V控制装置固定在音 响板或其他表面上。

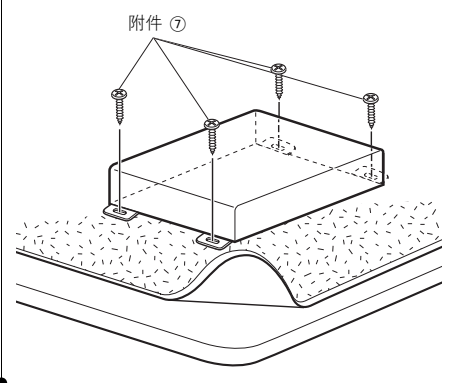

- · 将遥控传感器安装在平面上。 如果安装在曲面上,则会 减弱胶带粘性从而使控制器掉落。
- · 请勿将遥控传感器安装于受阳光直射或温度偏高的位置 (如仪表板)。 否则,遥控传感器会变形和损坏。
- · 请勿将遥控传感器安装于影响驾驶的位置。 暂时安装遥 控传感器,并检查是否妨碍操纵杆、换档手柄和侧刹流 畅操作。

# 规格说明

 $\begin{small} \begin{smallmatrix} \mathcal{L} & \mathcal{L} & \mathcal{L} & \mathcal{L} \\ \mathcal{L} & \mathcal{L} & \mathcal{L} & \mathcal{L} \\ \mathcal{L} & \mathcal{L} & \mathcal{L} & \mathcal{L} \\ \mathcal{L} & \mathcal{L} & \mathcal{L} & \mathcal{L} \\ \mathcal{L} & \mathcal{L} & \mathcal{L} & \mathcal{L} \\ \mathcal{L} & \mathcal{L} & \mathcal{L} & \mathcal{L} \\ \mathcal{L} & \mathcal{L} & \mathcal{L} & \mathcal{L} \\ \mathcal{L} & \mathcal{L}$ 

# USB 接口部分

USB 标准 : USB1.1/ 2.0 文件系统 : FAT16/ 32 最大供电电流 : 500 mA D/A 转换器

: 24 位

解码器

: MP3/WMA/AAC

## FM 调谐器部分

频率范围 (50 kHz) : 87.5 MHz - 108.0 MHz (50 kHz) : 87.9 MHz - 107.9 MHz (200 kHz) 可用灵敏度 (S/N∶30dB) : 9.3 dBf (0.8 μV/75 Ω) 静噪灵敏度 (S/N∶50dB) : 15.2 dBf (1.6 μV/75 Ω) 频率响应 (± 3.0 dB) :  $30$  Hz =  $15$  kHz S/N : 70 dB (MONO) 选择性 (± 400 kHz) : ≥ 80 dB 立体声分离度 : 40 dB (1 kHz)

## LW 调谐器部分

频率范围 : 153 kHz - 281 kHz (9 kHz) : 530 kHz - 1700 kHz (10 kHz) 可用灵敏度 (S/N = 20dB) : 45 μV

# MW 调谐器部分

频率范围 (9 kHz 间隔) : 531 kHz - 1611 kHz 可用灵敏度 (S/N = 20dB) : 25 μV

# 视频部分

外部视频输入色彩系统 : NTSC/PAL 外部视频输入等级 (RCA 插头) : 1 Vp-p/75 Ω 外部音频最大输入等级 (RCA 插头) : 2 V/25 kΩ 模拟 RGB 输入 (NAVI) (TV-SECAM) : 0.7 Vp-p/75 Ω 视频输出等级 (RCA 插头) : 1 Vp-p/75 Ω 音频输出等级 (RCA 插头) : 1.2 V/10 kΩ

# 音频部分

最大功率 (前和后)  $: 50 W \times 4$ 全带宽功率 (前和后) (少于 1% THD)  $: 22 \, \text{W} \times 4$ 前端输出等级 : 2 V/10 kΩ 前端输出阻抗 : ≤ 600 Ω 扬声器阻抗  $: 4 - 8$  Q 音调操作 低音 : 100 Hz ± 8 dB 中音 : 1 kHz ± 8 dB 高音 : 10 kHz ± 8 dB

# 外部电源

最大电源电流

: 500 mA

## 一般情况

工作电压 : 14.4 V (允许范围 11 - 16 V) 当前功耗 : 15 A 安装尺寸 (宽 × 高 × 深) : 319.2 mm  $\times$  41.0 mm  $\times$  232.0 mm 工作温度范围 : -10 ℃ - +60 ℃ 存储温度范围 : -20 ℃ - +85 ℃ 重量 : 2.0 kg

Apple, the Apple logo, and iPod are trademarks of Apple Inc., registered in the U.S. and other countries.

The "AAC" logo is trademark of Dolby Laboratories.